# **ELSKY I3HGP, I5HGP, I7HGP Motherboards User Manual**

**Updated: August 30, 2019**

#### **The motherboard description:**

- 1. The motherboard has 2COM,6COM pins to choose;
- 2. When the motherboard has 6\*COM pins, the motherboard will support GPIO pin.
- 3. The motherboard has single or dual Gigabit (1000Mbps) Ethernet RJ45 ports to choose.
- 4. The motherboard has integrated 2GB memory or replaceable memory to choose.

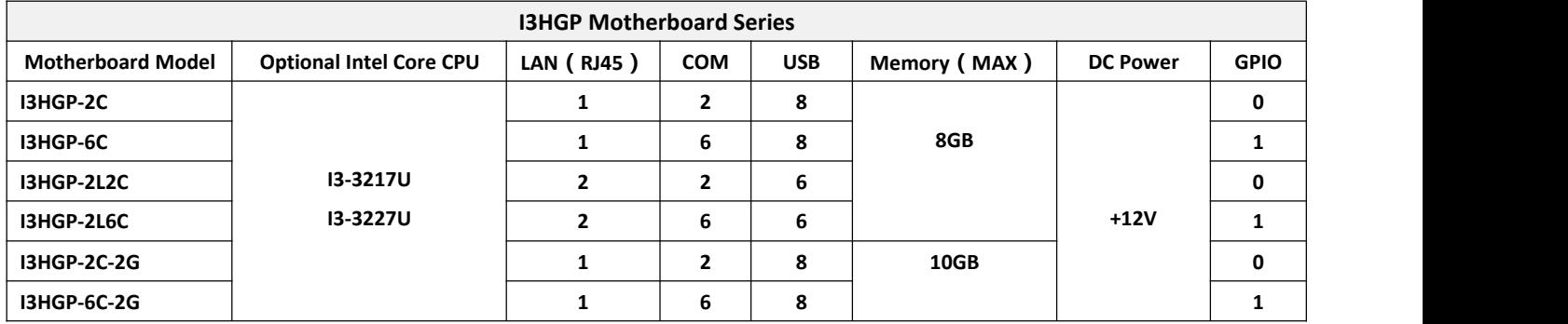

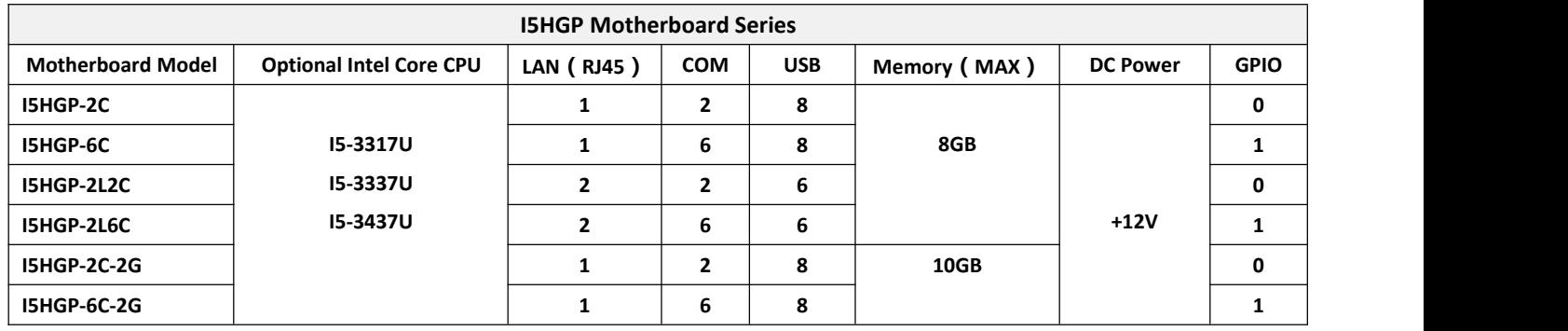

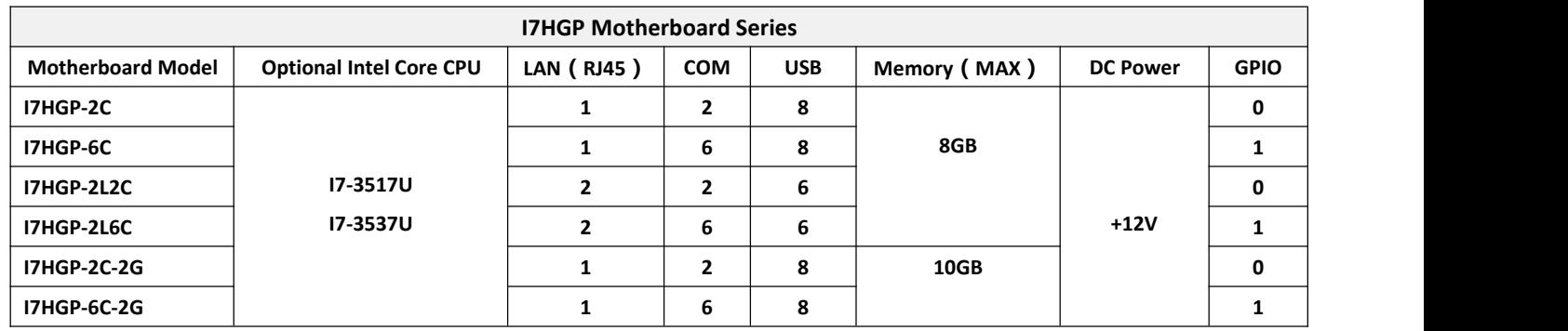

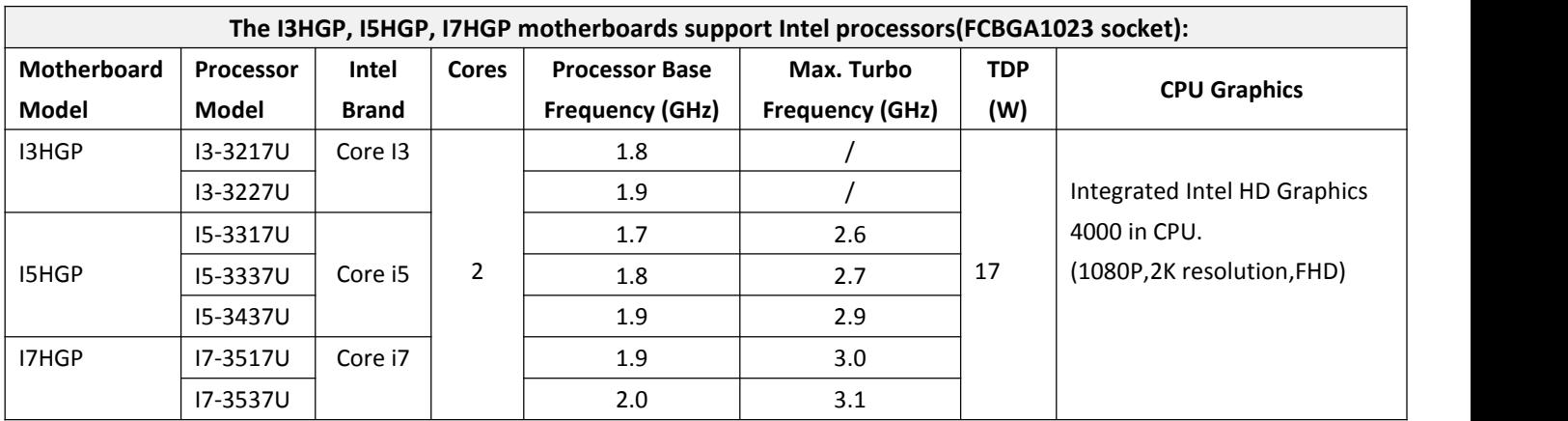

# **Notice:**

- 1. Changing the number of network ports will only affect the number of USB2.0 and will not affect others.
- 2. By default, when the motherboard has single network port,it will only has 8\*USB.

If you want to use 3G/4G or 2-in-1 Bluetooth WIFI module, the motherboard will only support 7\*USB.

3. By default, when the motherboard has dual network ports,it will only has 6\*USB.

If you want to use 3G/4G or 2-in-1 Bluetooth WIFI module, the motherboard will only support 5\*USB.

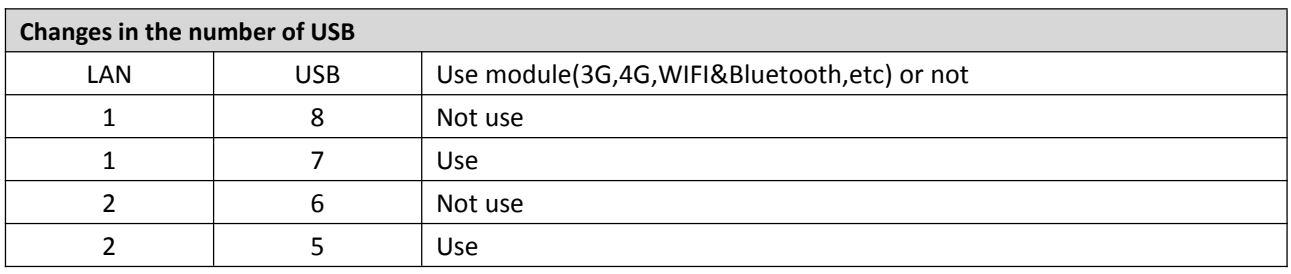

# *Chapter One The Motherboard Specifications*

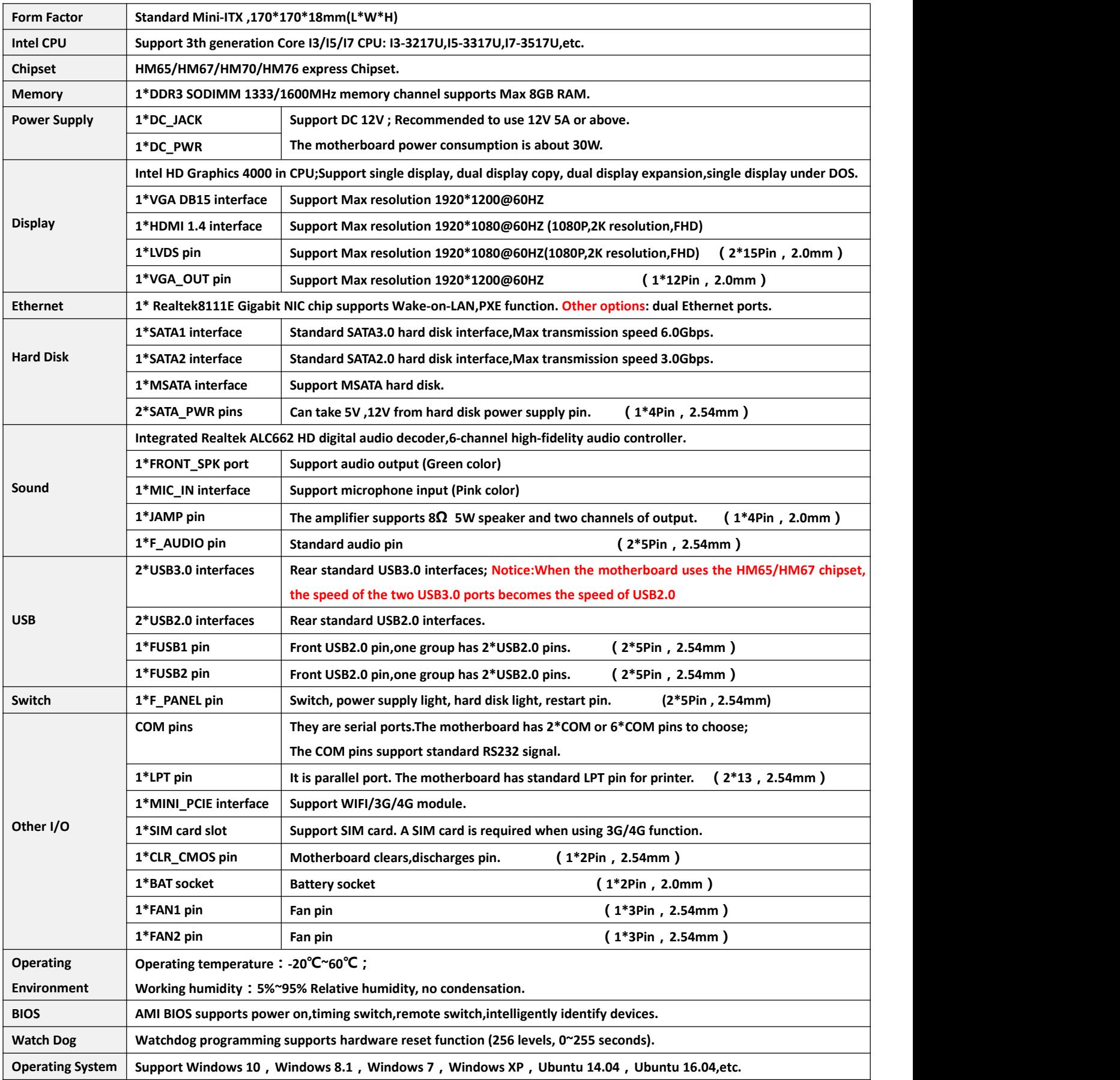

**2\*LAN:**

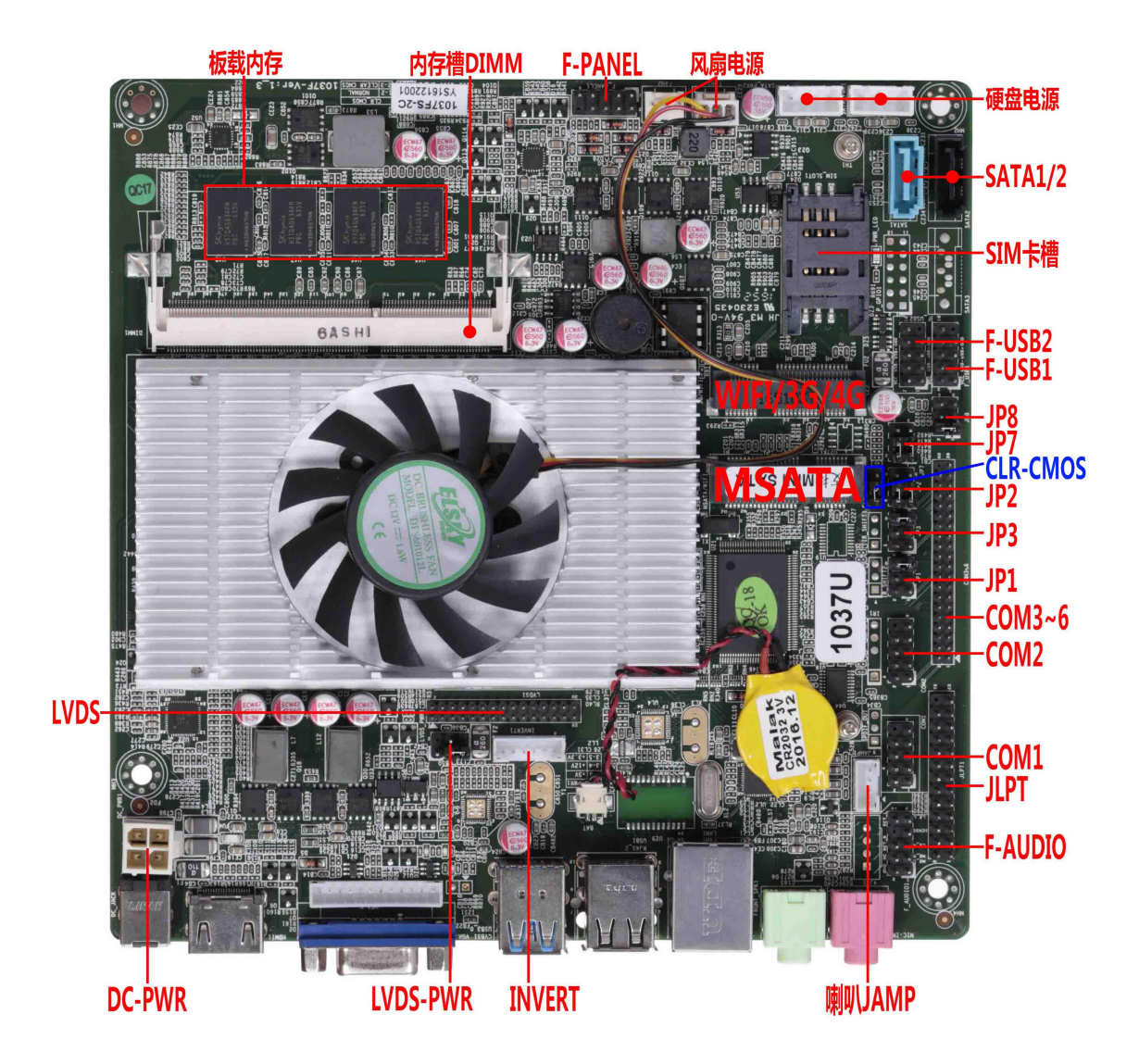

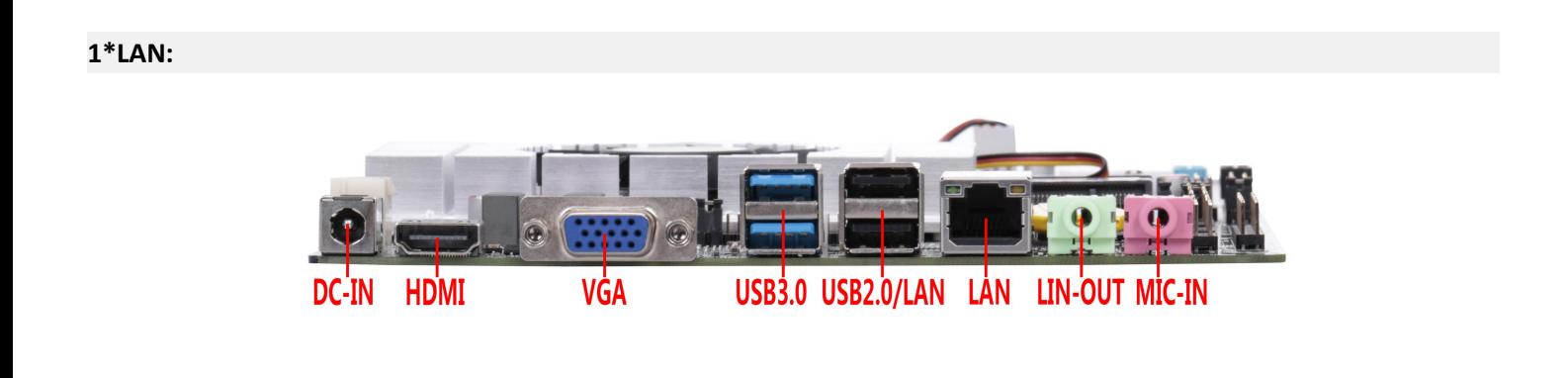

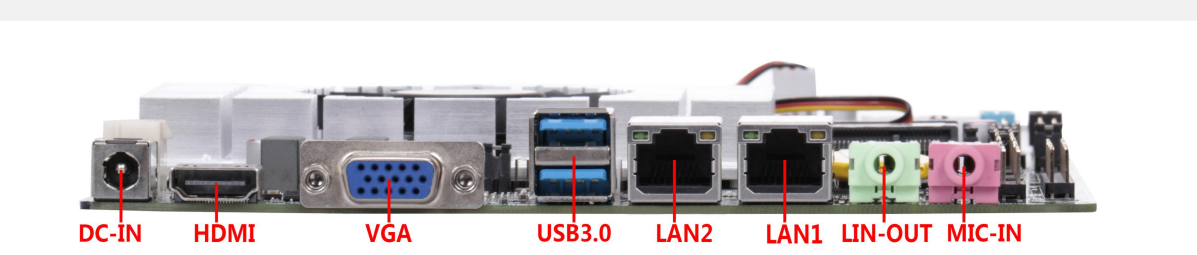

#### **1.2 Motherboard drawing:**

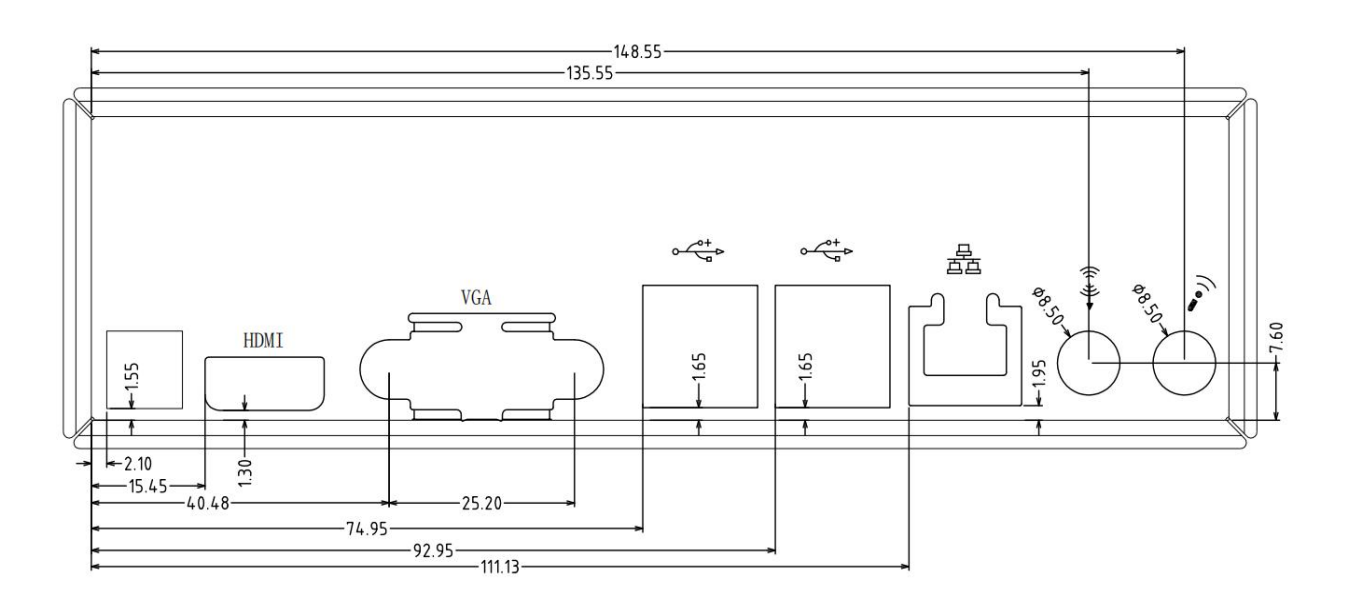

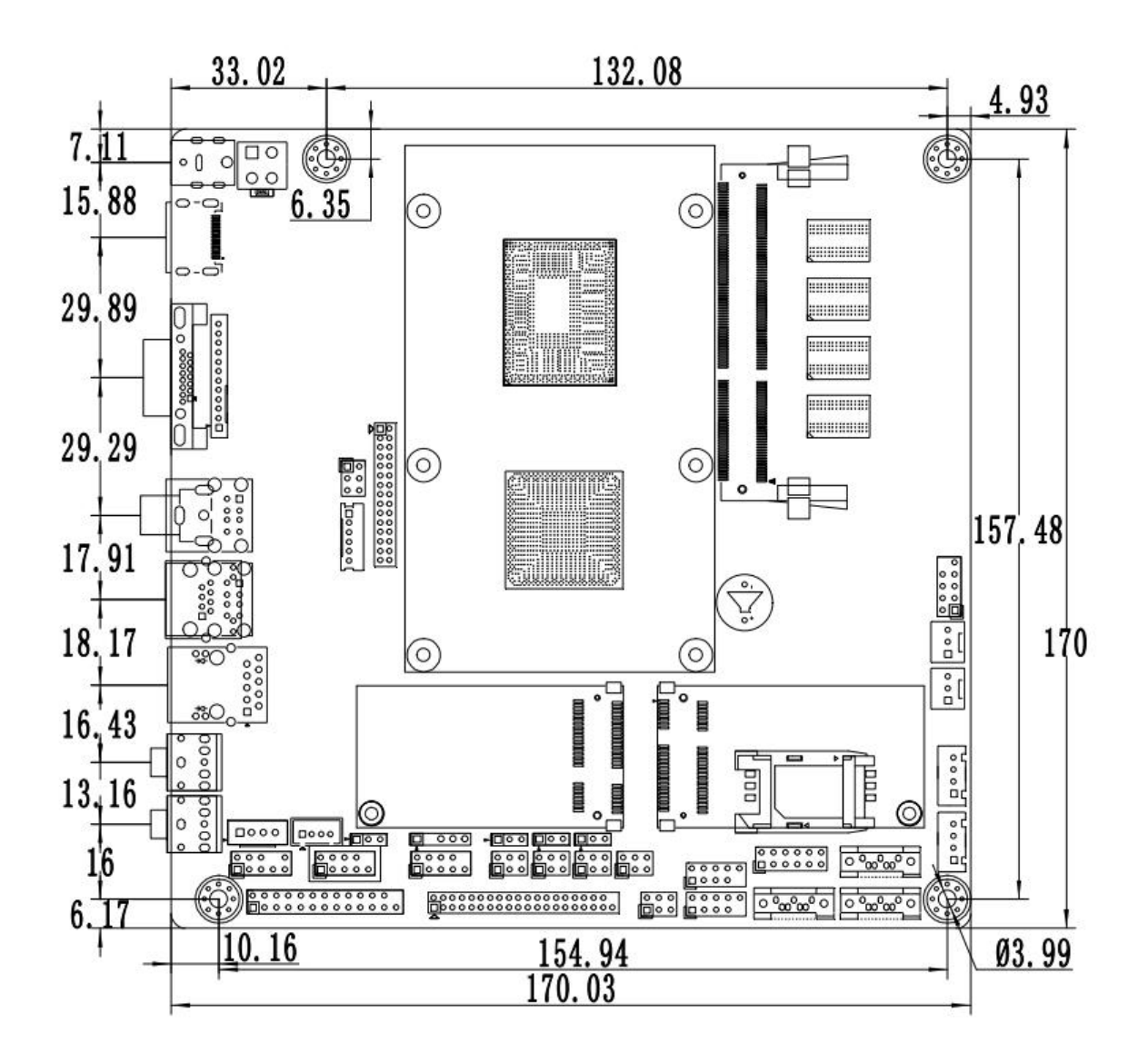

# **2.0 Display output interface and pin definition:**

#### **2.1 VGA pin definition:**

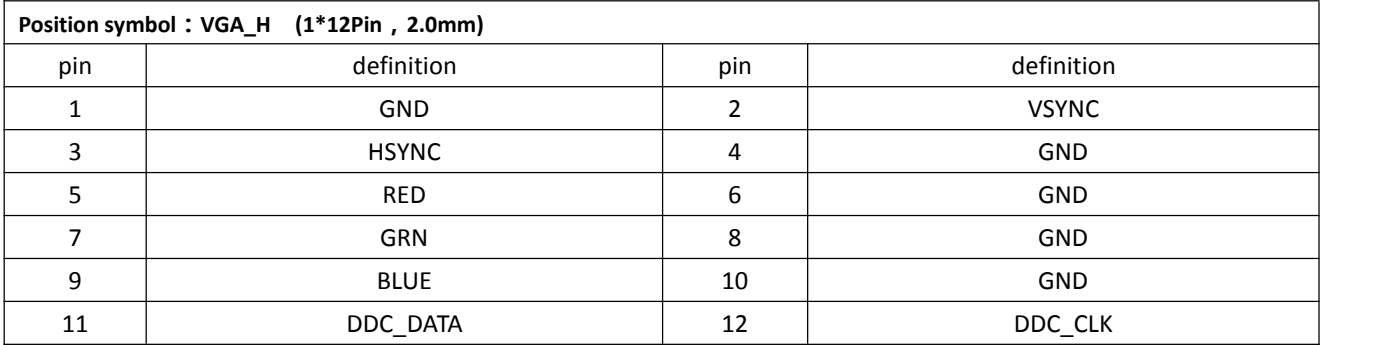

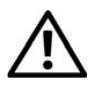

Note: The VGA\_H pin signal is the same signal as the rear VGA interface.Only support dual display copy function. When using the dual display copy function, the display brightness will decrease.

#### **2.2 LVDS pin definition:**

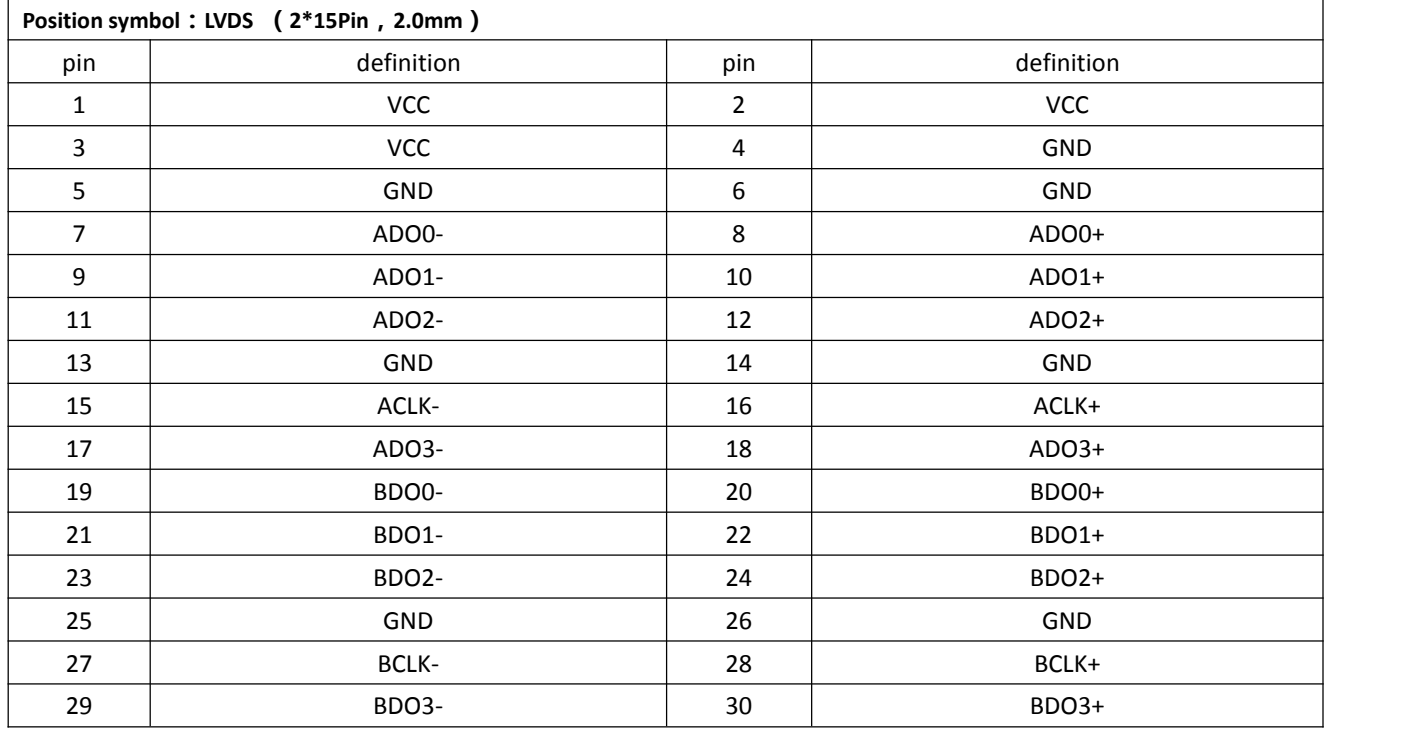

**Note:** When inserting the LVDS cable, the first stitch of the LVDS cable must correspond to the first pin of the motherboard pin. If the plug is reversed or inserted incorrectly, there is a danger of burning the screen and burning the motherboard!

#### **2.2.1 Backlight power supply definition:**

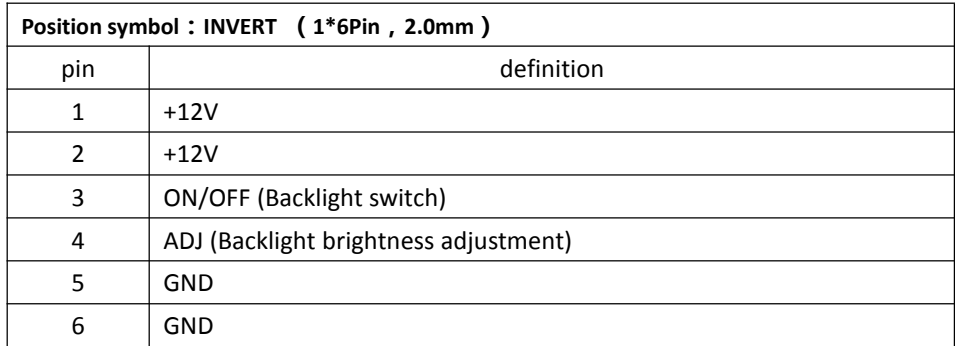

#### **2.2.2 Screen operating voltage:**

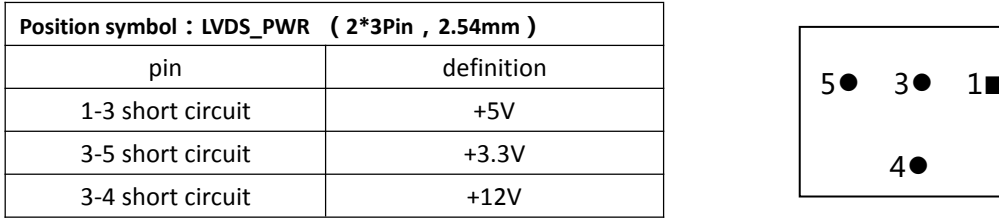

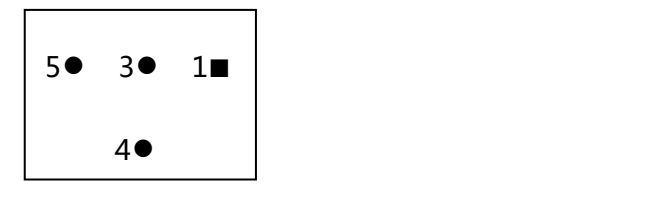

Note: Screens of different sizes require different operating voltages. The motherboard provides three screen operating voltages of 3.3V, 5V and 12V. Please set the corresponding value of LVDS\_PWR according to the working

voltage required by the screen, otherwise there will be danger of burning the screen and burning the motherboard!

#### **2.3 Serial port(COM) function and pin definition:**

The 2\*COM,6\*COM pins support standard RS232 signal.

The 9th pin of COM1/COM2 can change the jumper setting to output +5V or +12V voltage by JP1/JP3.

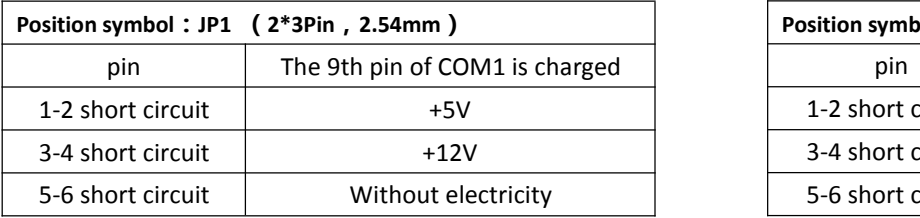

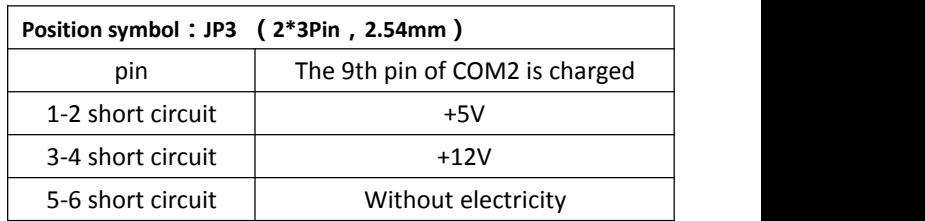

#### **COM1/COM2 pin definition:**

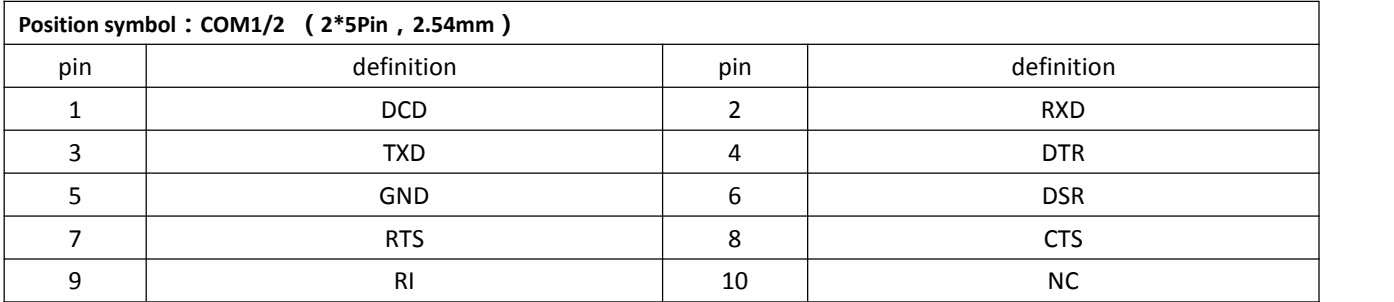

# **COM3~COM6 pins definition:**

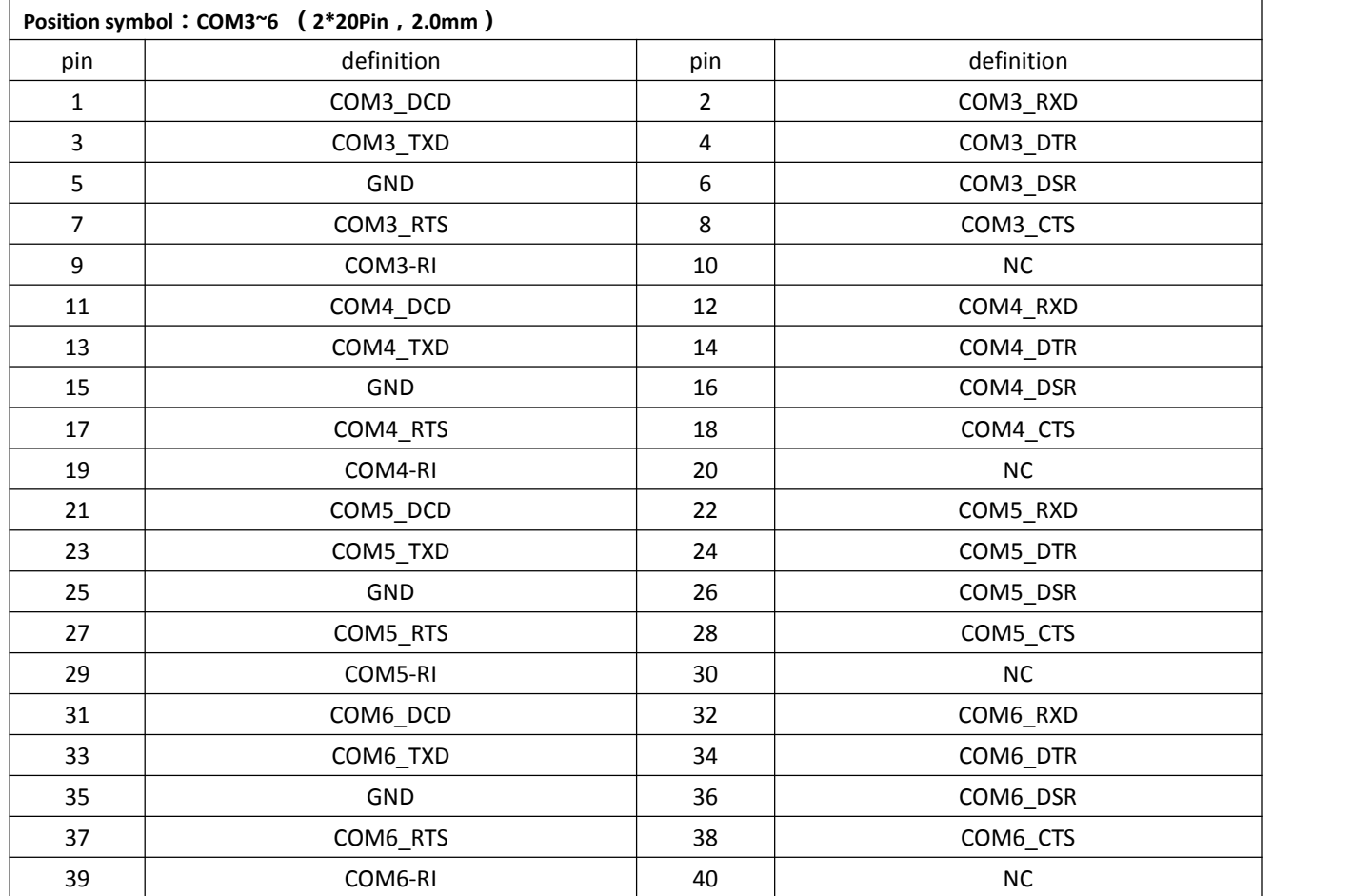

# **2.4 Parallel port(LPT) pin definition:**

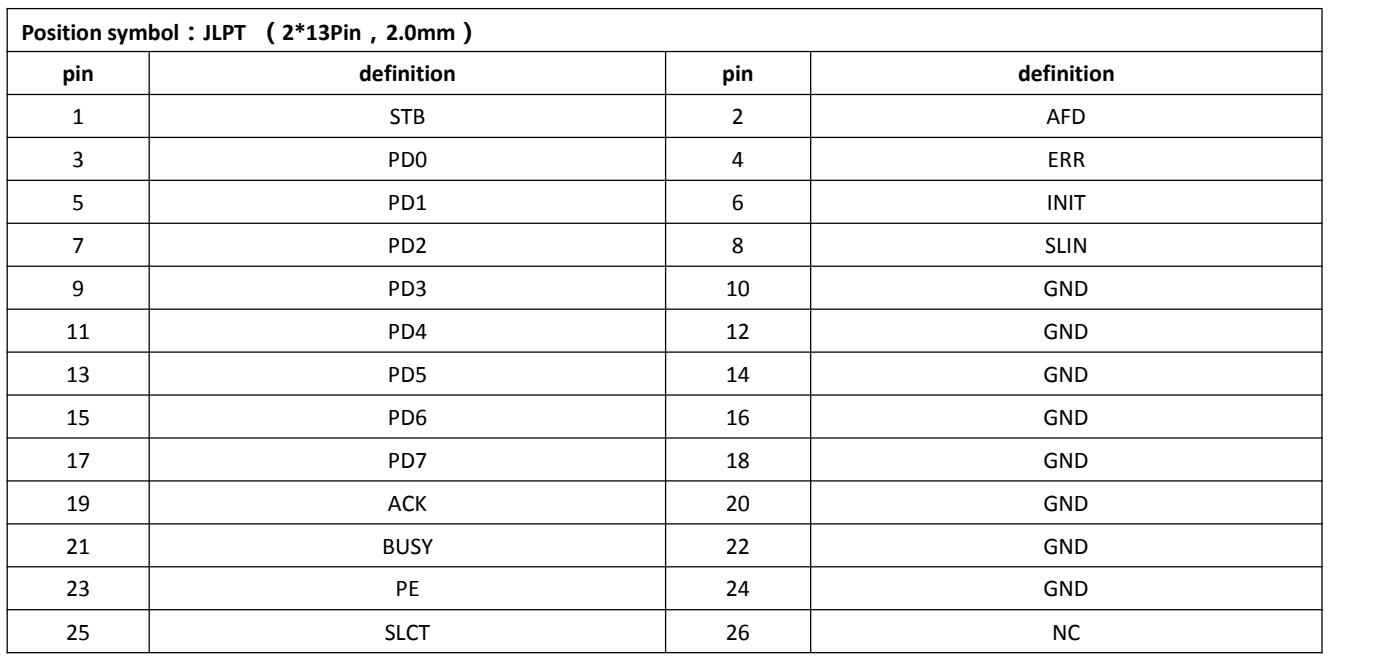

# **2.5 USB pin definition:**

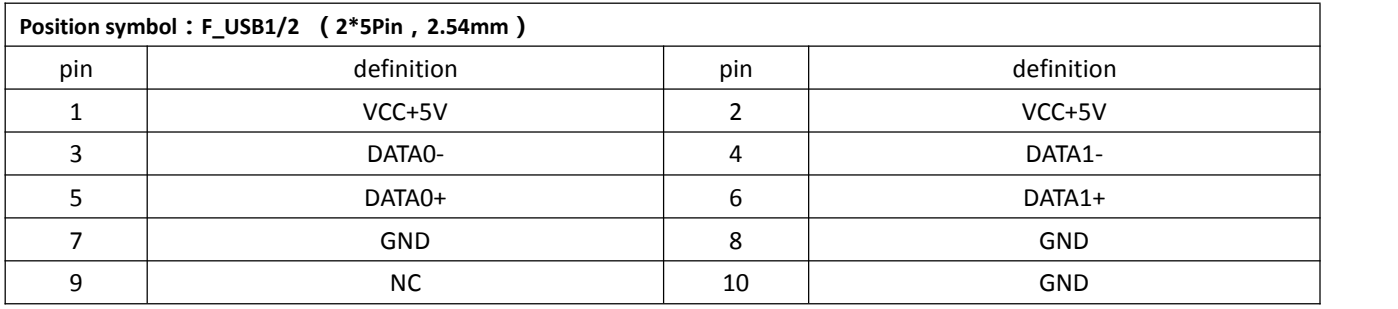

# **2.6 Audio interface and pin definition:**

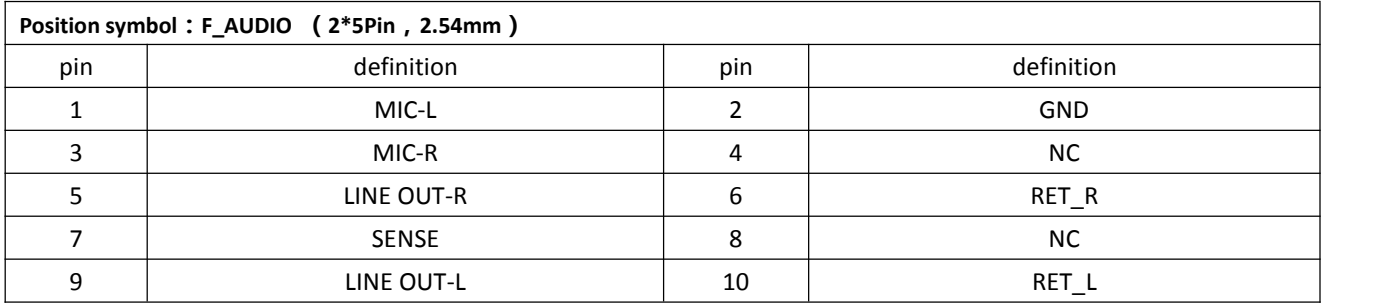

# **2.7 Speaker(Power Amplifier) pin definition:**

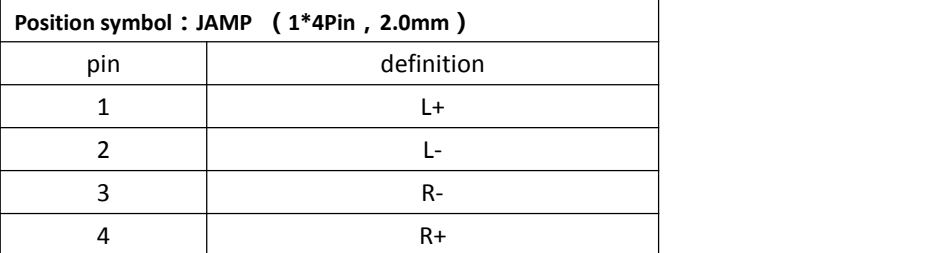

# **2.8 GPIO pin definition:**

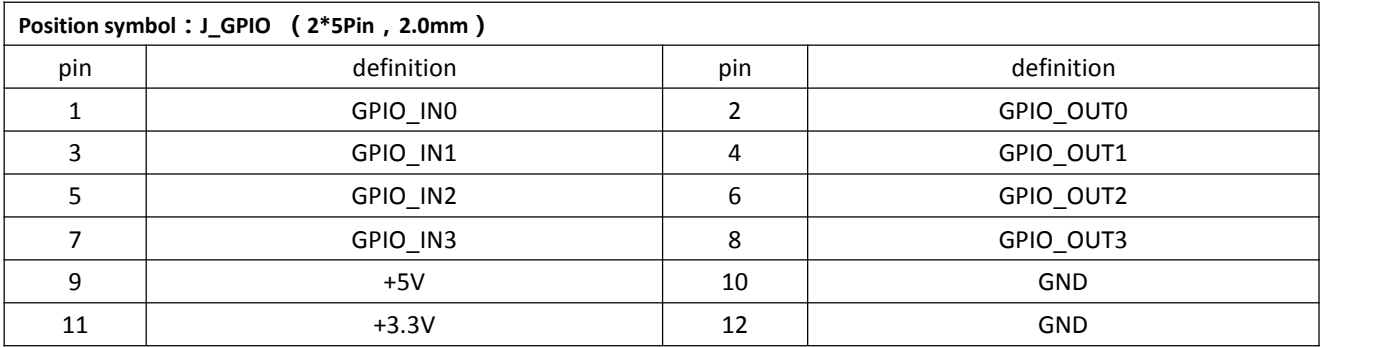

#### **2.9 Power supply and switch pin definition:**

The motherboard provides a standard 5.5\*2.5mm DC header (DC\_JACK),1\*4Pin ATX power supply interface.

#### **4Pin ATX power supply port definition:**

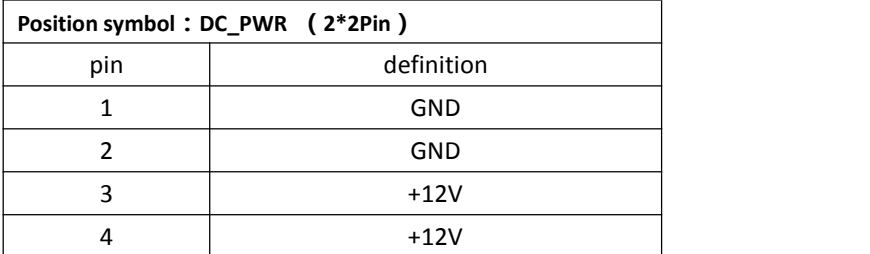

#### **Switch pin definition:**

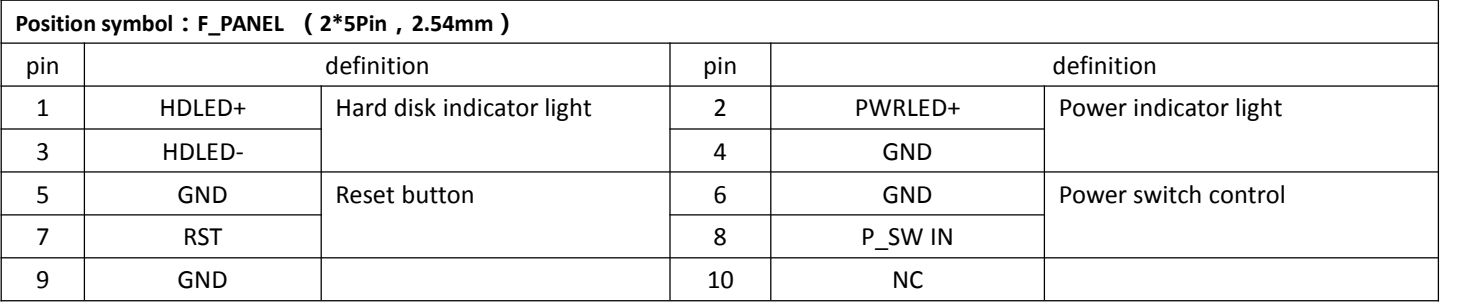

# **(1) Hard disk indicator light:**

The 1st and 3rd pins are HDDLED. The 1st pin is the positive side of the LED.When the hard disk is being read or written, the indicator light will flash, indicating that the hard disk is running.

#### **(2)Power indicator light:**

The 2nd and 4th pins are Power LED. The 2nd pin is the positive side of the LED.When the motherboard is powered on, the power indicator light is on.When the motherboard is powered off, the power indicator light is off.

#### **(3)Reset button:**

The 5th,7th pins are Reset Button.When the system fails and cannot continue to work, the reset can restart the system.

#### **(4)Power switch control:**

The 6th, 8th pins are Power Button.Use these two pins to connect to the bounce switch on the front panel of the chassis to turn on or off the computer.

#### **2.10 hard disk interface and definition:**

#### **The motherboard has:**

1\*SATA3.0 hard disk interface;

- 1\*SATA2.0 hard disk interface;
- 2\*4Pin hard disk power supply voltage interface;
- 1\*MSATA interface;

The SATA1 supports Max transmission speed 6.0Gbps. The SATA2 supports Max transmission speed 3.0Gbps.

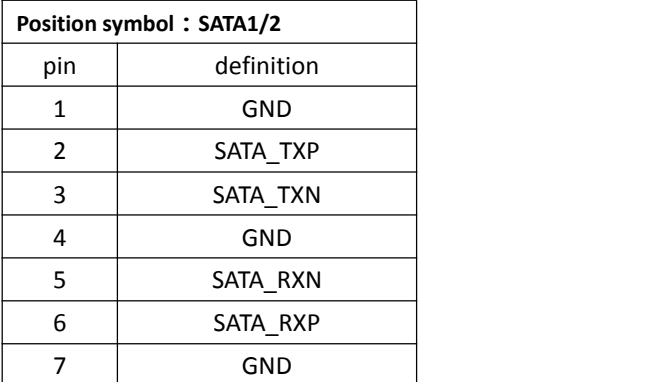

#### **SATA1/2 definition: SATA\_PWR definition:**

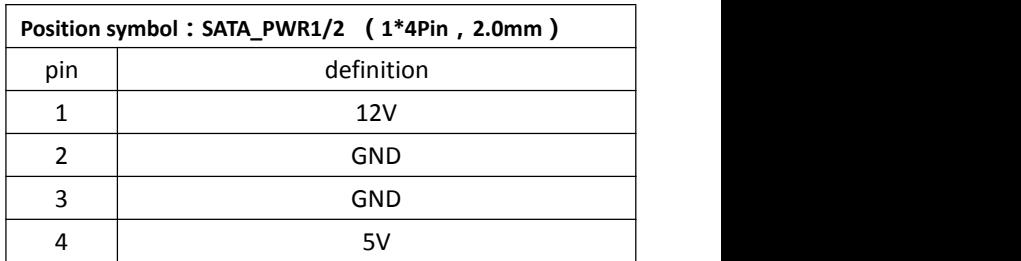

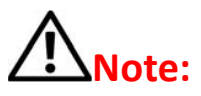

The first pin of the SATA\_PWR hard disk power supply interface is 12V output, and the fourth pin is 5V output. When using, you must use the customized power cord from our company,to avoid burning the hard disk.

#### **2.11 Fan interface definition:**

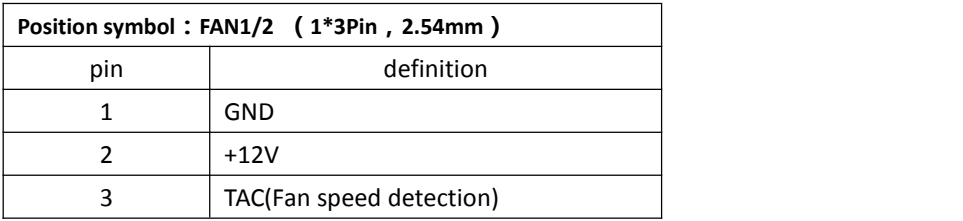

#### **2.12 Motherboard discharge clear and battery:**

CMOS is powered by the button battery on the motherboard.

Clearing CMOS will cause the previous BIOS settings to be cleared and set to the original factory setting.

#### **Clearing CMOS procedures:**

(1)Turn off the motherboard and disconnect the power.

(2)Using metal conductors to briefly connect the pin 2,pin 3 of CLR CMOS for  $5^{\circ}6$  seconds.

(3)When booting up, press "Delete" to enter the BIOS.

(4)After entering the BIOS, press "F9" ,"Enter" to reload the optimal default value.

(5)Press the "F10" to save and exit the setting.

#### **CMOS pin definition:**

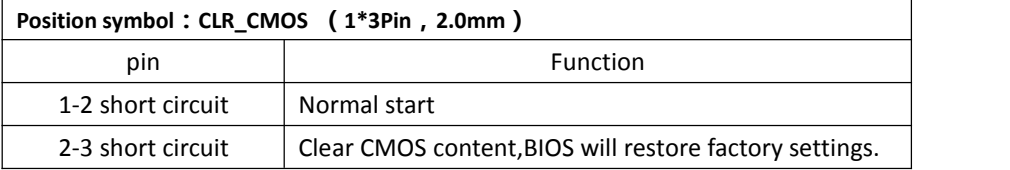

# **Note:**

Please do not clear the CMOS when the motherboard is powered on or is charged, so as not to damage the motherboard.

#### **Button battery pin definition:**

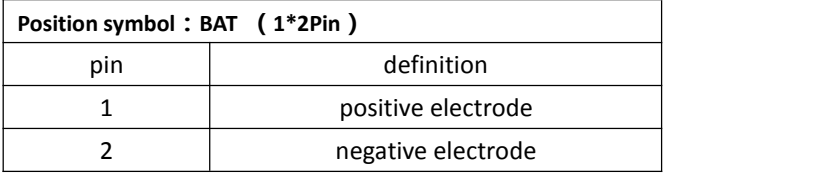

#### **Button battery specification: 3V CR2032**

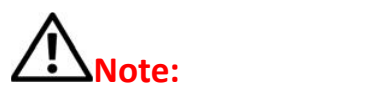

(1)Please make sure the battery is facing up.

(2)Please make sure the battery voltage is enough 2.8V~3V.

(3)Please must use the same model or the manufacturer recommend the same type of battery.

(4)If the battery is not replaced correctly, there is a danger of explosion!

#### **3.0 How to enter the BIOS?**

- \* Method 1: After booting, press "Delete" continuously to enter the BIOS directly.
- \* Method 2: Press "F11" continuously after booting, then select "Enter Setup" to enter the BIOS.

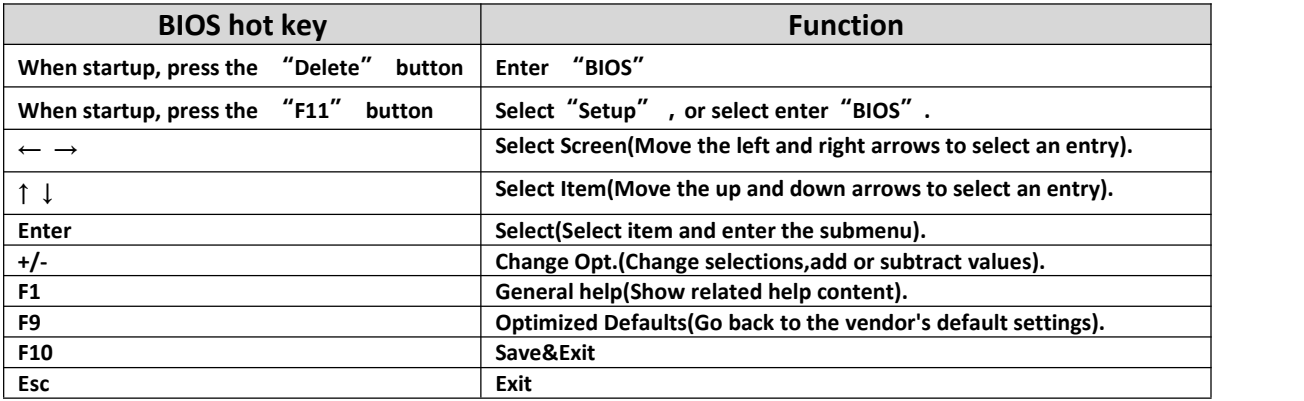

#### **3.1 Main Menu(BIOS information and date and time):**

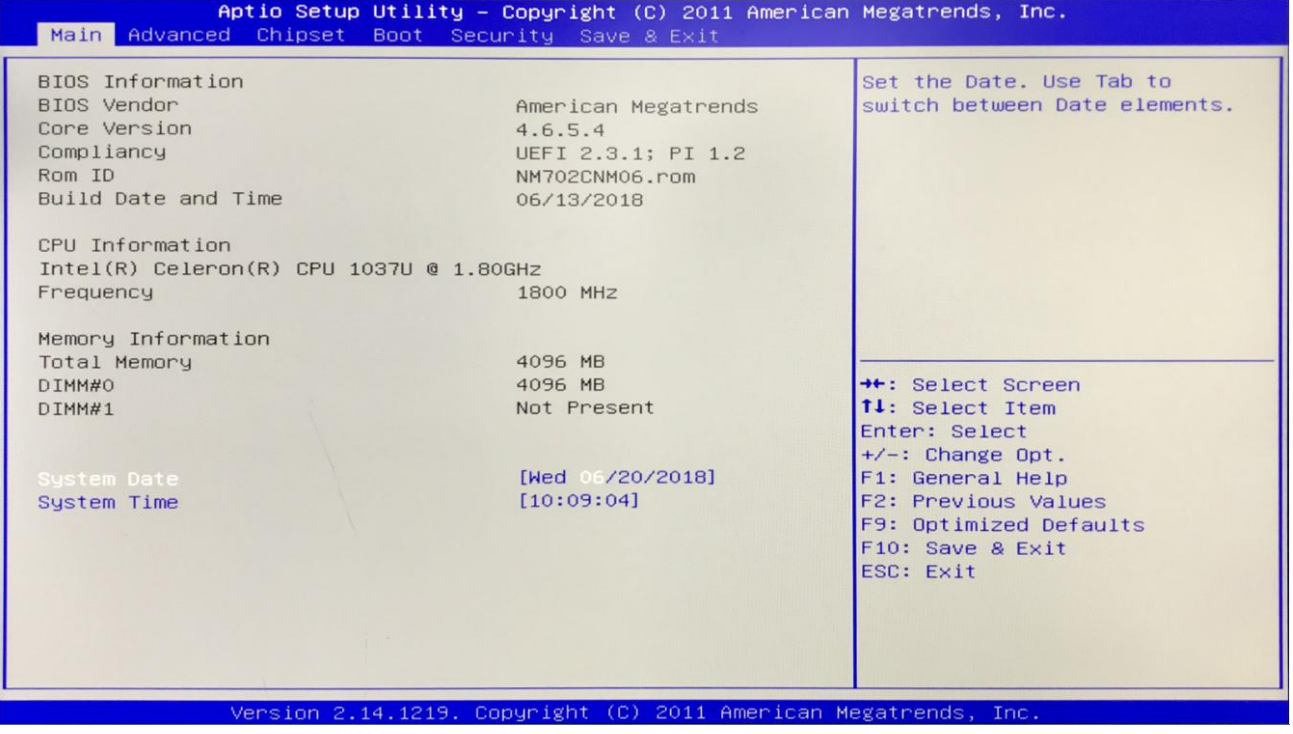

**(1)BIOS Vendor:** American Megatrends

**(2)Core Version:**

**(3)Build Date and Time:** 06/13/2018

**(4)CPU Information:**

**(5)Memory Information:**

**(6)System Date:** The format isweek Month/day/year

**(7)System Time:** The format is hour/minute/second

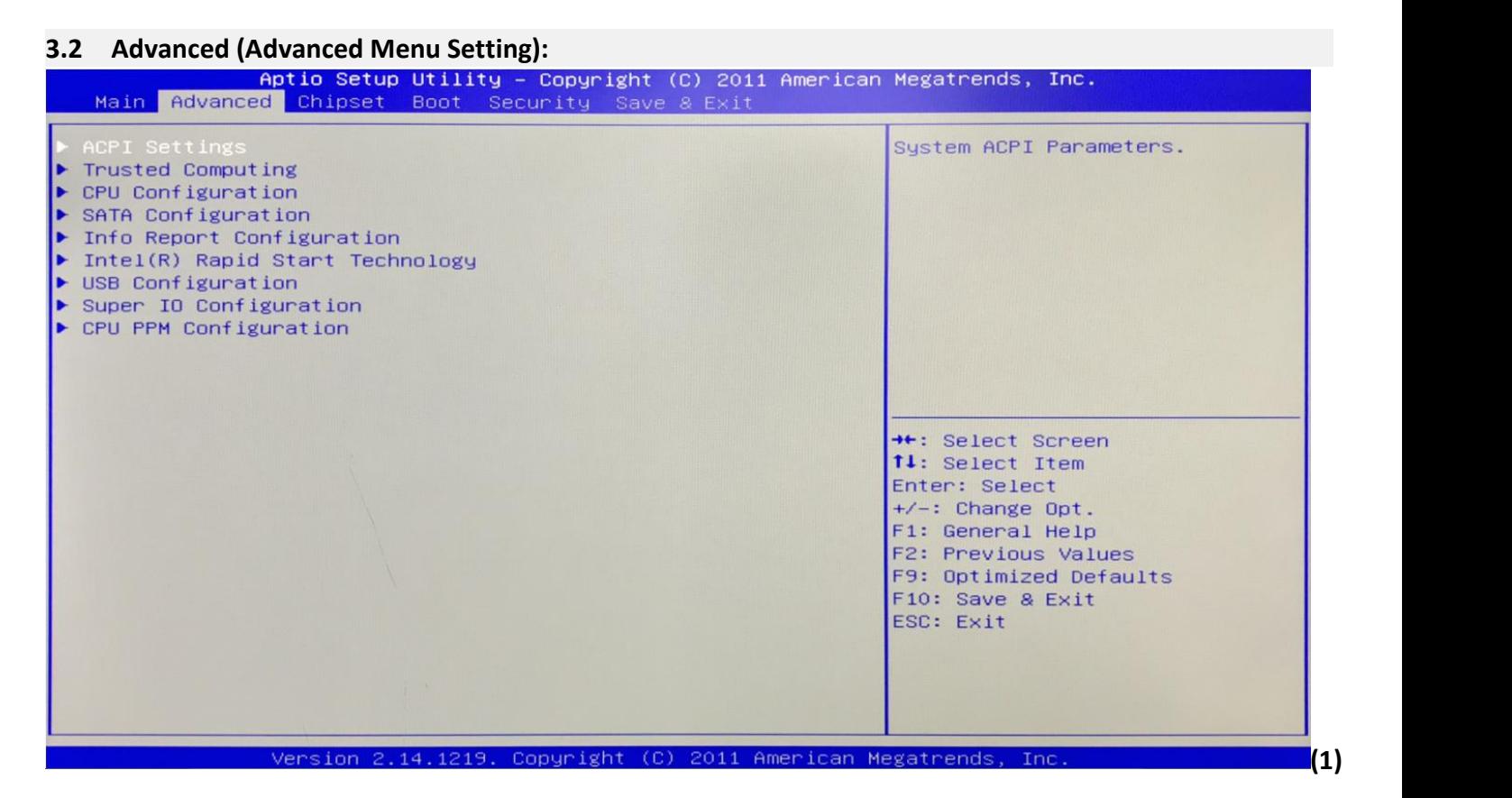

**(1)ACPI Settings:** Advanced configuration and power management interface setting.

**(2)Trusted Computing:** Trusted computing module.

**(3)CPU Configuration:** CPU parameter information and common setup options.

**(4)SATA Configuration:** Hard disk mode settings and hard disk information.

**(5)Info Report Configuration:**

**(6)Intel (R) Rapid Start Technology:**

**(7)USB Configuration:** USB information and control options.

**(8)Super IO Configuration:**

**(9)CPU PPM Configuration:** CPU power supply management configuration.

#### **3.2.1 ACPI Settings:**

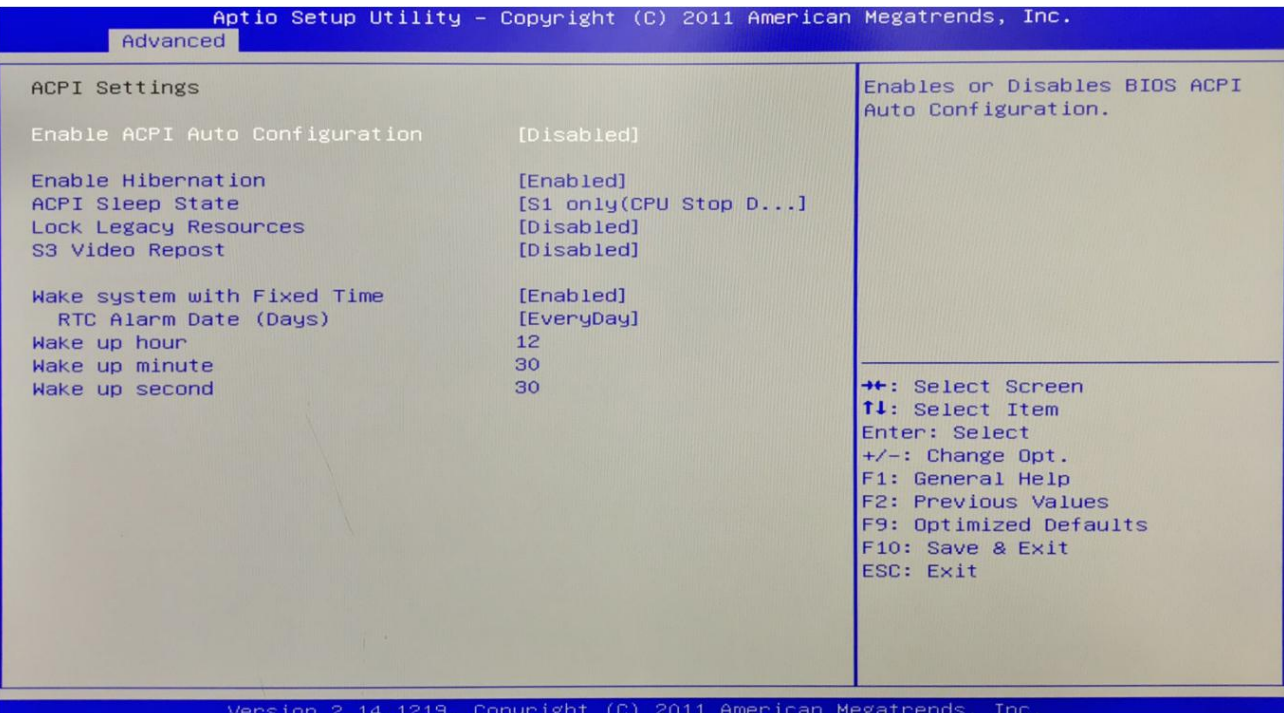

**(1)Enable ACPI Auto Configuration:** This item is ACPI automatically configured.It can"Enabled"or"Disabled" the ACPI auto configuration of the BIOS.

**(2)Enable Hibernation:** This item is hibernation support.It can"Enabled"or"Disabled"the system hibernation function(OS/S4 sleep state).However, this option does not work on some operating systems.

**(3)ACPI Sleep State:**This item is used to select the power saving mode when the system sleeps.The mode is different, the system power consumption will be different.

- **Suspend Disabled:** Turn off sleep mode.
- **S1(CPU Stop Clock):** The CPU stops working, but the other devices are still powered normally.
- **S3(Suspend to Ram):** Suspend to memory.

**(4)Lock Legacy Resources:** It can"Enabled"or"Disabled"legacy resources lock.

**(5)S3 Video Repost:** When the S3/STR sleep mode is awakened,BIOS post function of the VGA is turned on aswell.

**(6)Wake system with Fixed Time:** It is timed boot setting. The "Disabled" is turn off;The "Enabled" is turn on.

- **RTC Alarm Date(Days):**
- **Wake up hour:**
- **Wake up minute:**
- **Wake up second:**

# **3.2.3 CPU Configuration:**

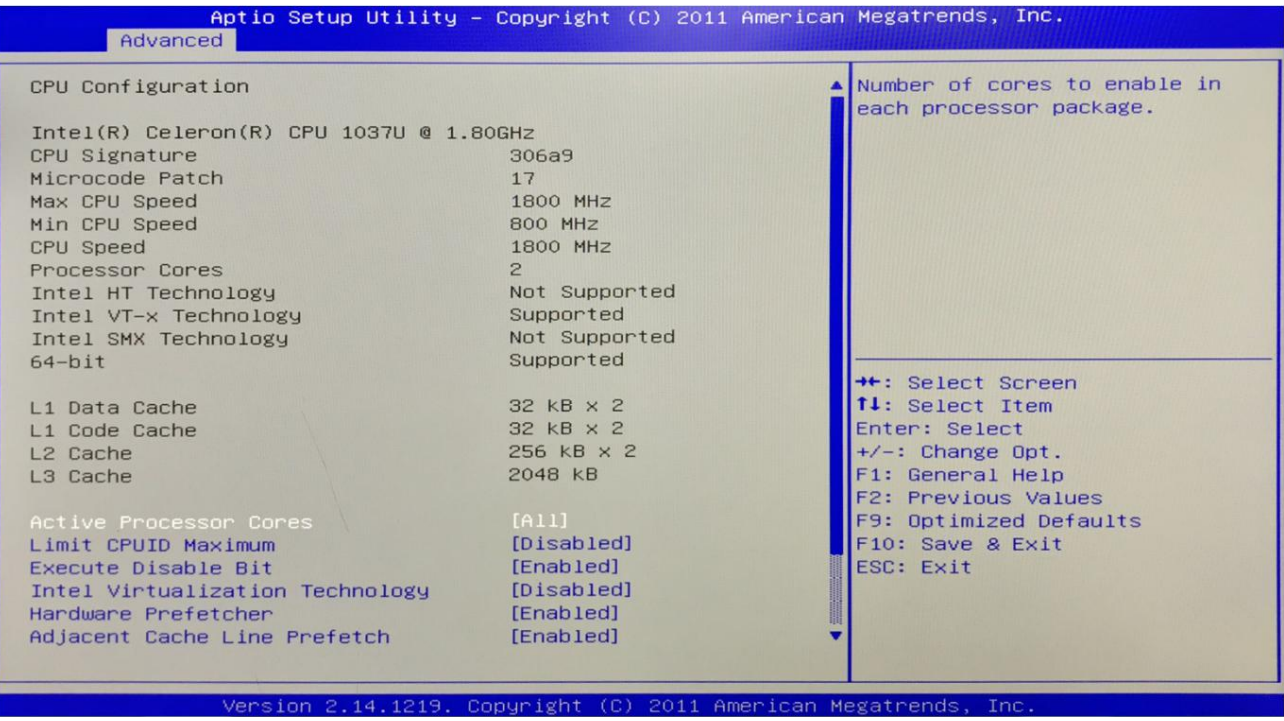

The read-only item contains the details of the CPU.

It specifically includes information such as CPU manufacturer,model,frequency,level 1 cache capacity,and level 2 cache capacity,etc.

# **3.2.4 SATA Configuration(Hard disk configuration):**

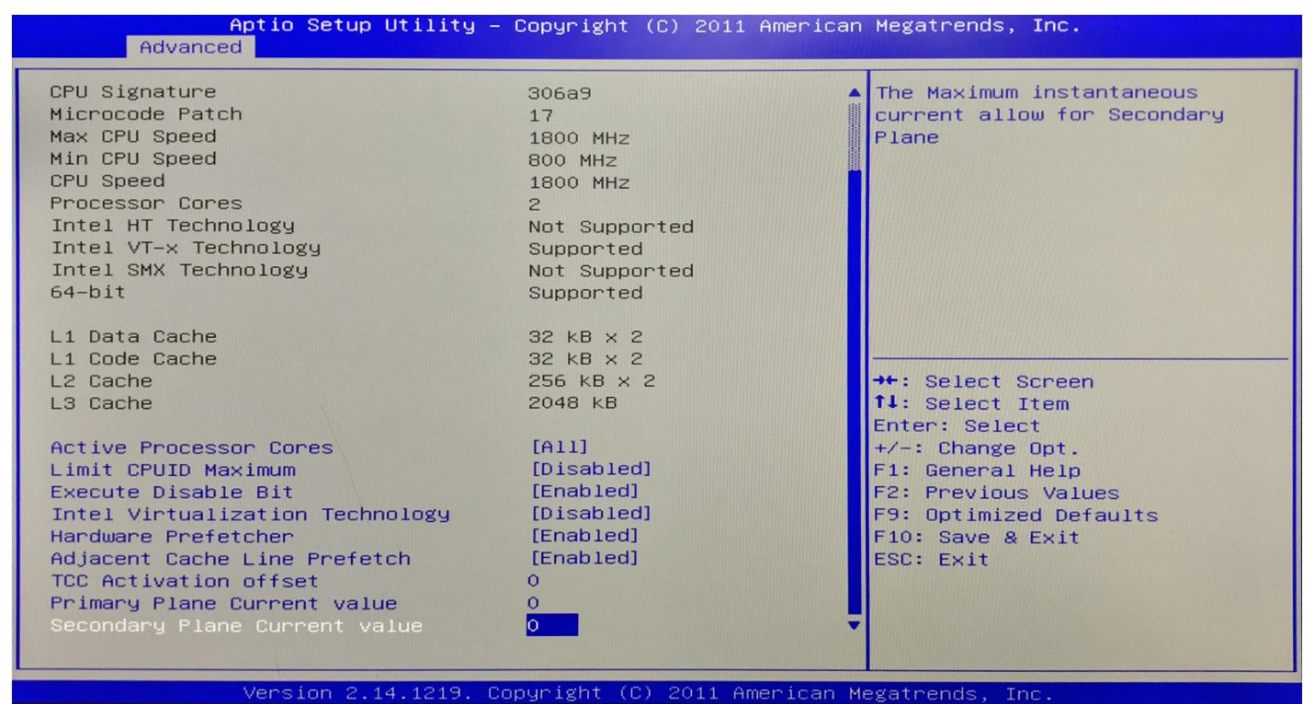

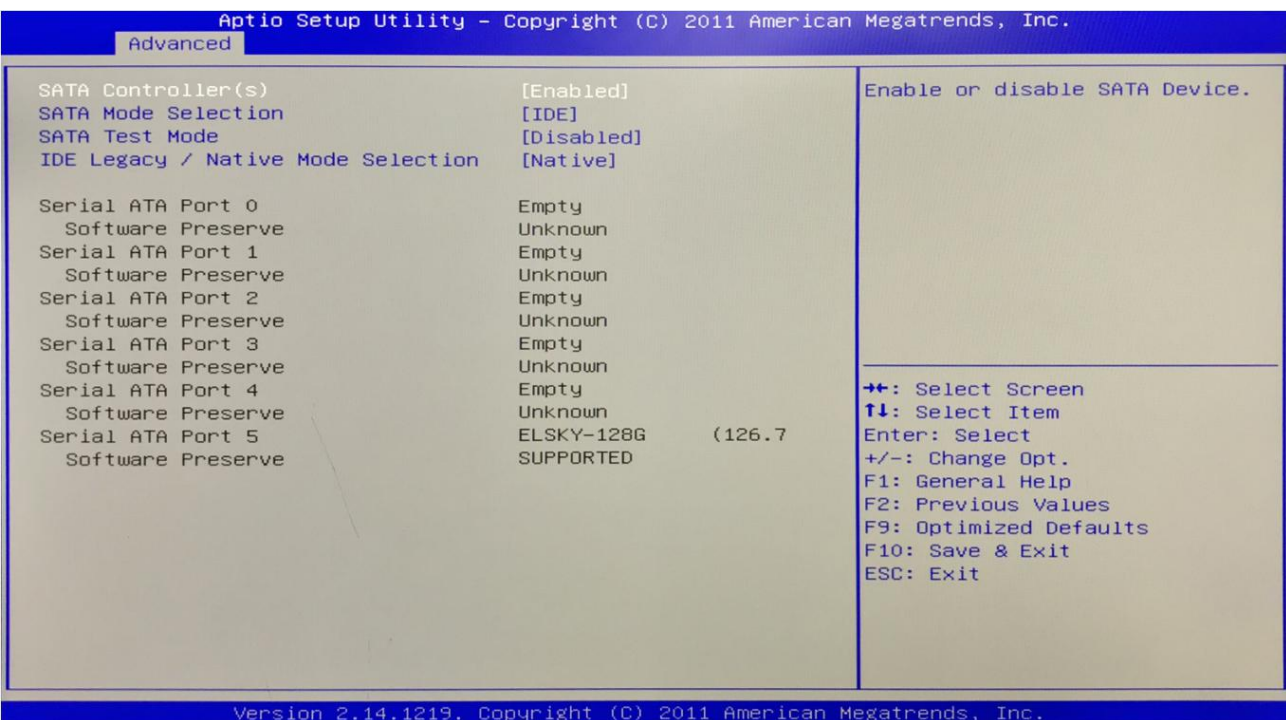

**(1)SATA Controller:**

**(2)SATA Mode Selection:**It is Hard disk mode setting.Its options are AHCI,IDE.

**(3)SATA Test Mode:** It is Hard disk test mode.

**(4)IDE Legacy / Native Mode Selection:**

# **3.2.5 USB Configuration:**

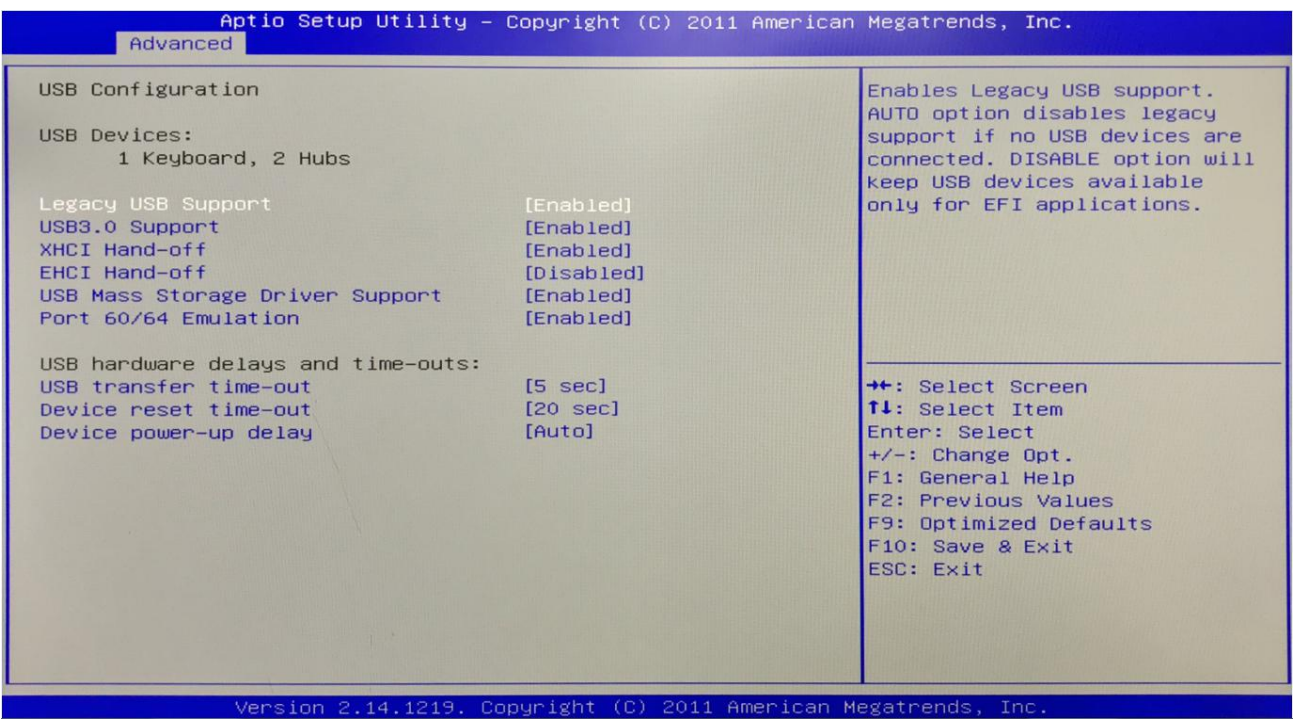

**(1)Legacy USB Support:** This item is used for the settings of the old USB.

If you need to support USB device, U disk, USB keyboard under DOS, please set this item to "Enabled" or

"Auto" .otherwise select "Disabled".

**(2)XHCI Hand-off:** Whether to enable the USB XCHI transport protocol.

**(3)EHCI Hand-off:** This option is used to determine whether to cut the USB hub into USB2.0 mode before entering the OS.

**(4)USB Mass Storage Driver Support:** This is a switch that supports USB mass storage devices.

- **(5)USB Transfer time-out:** Set the time-out of the control, batch, and interrupt transmission. By default, the time is set to "5 sec".
- **(6) Device reset time-out:** Set the time-out of the large-capacity USB disk bootcommand. By default, the time is set to "20 sec".
- **(7) Device Power-up Delay:** Set the maximum delay time that the USB device reports to the primary controller.

#### **3.2.6 Super IO Configuration:**

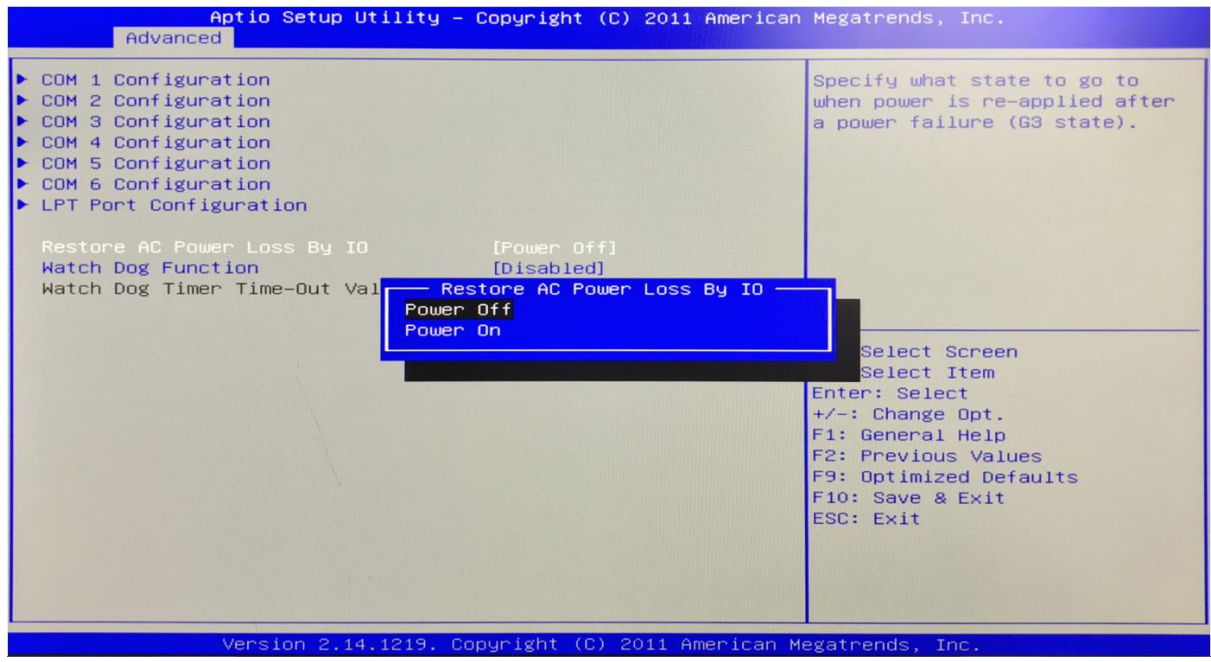

**It contains COM pin (Serial port),LPT port(Parallel port) configuration information and settings.**

- **(1)COM 1 Configuration:**
- **(2)COM 2 Configuration:**
- **(3)COM 3 Configuration:**
- **(4)COM 4 Configuration:**
- **(5)COM 5 Configuration:**
- **(6)COM 6 Configuration:**
- **(7)LPT Port Configuration:**

**(8)Restore AC Power Loss By IO:** It is the poweron,power off switch in BIOS.

- \* Power Off: After the motherboard is powered, it won't automatically boot and you need to boot it manually.
- \* Power On: After the motherboard is powered, it will automatically boot and you don't need to boot it manually.

#### **3.3 Chipset Setting:**

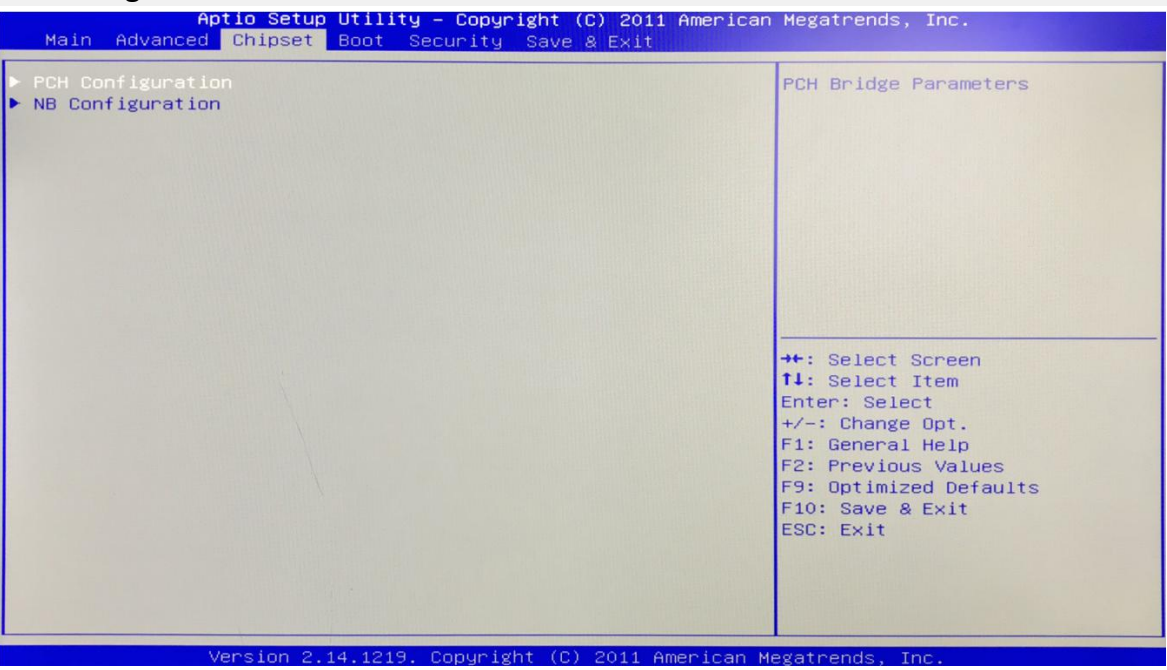

**PCH Configuration:** It is South Bridge Configuration. It includes PCI-E,USB,PXE options.

**NB Configuration:** It is North Bridge Configuration.It includes video memory,display device options.

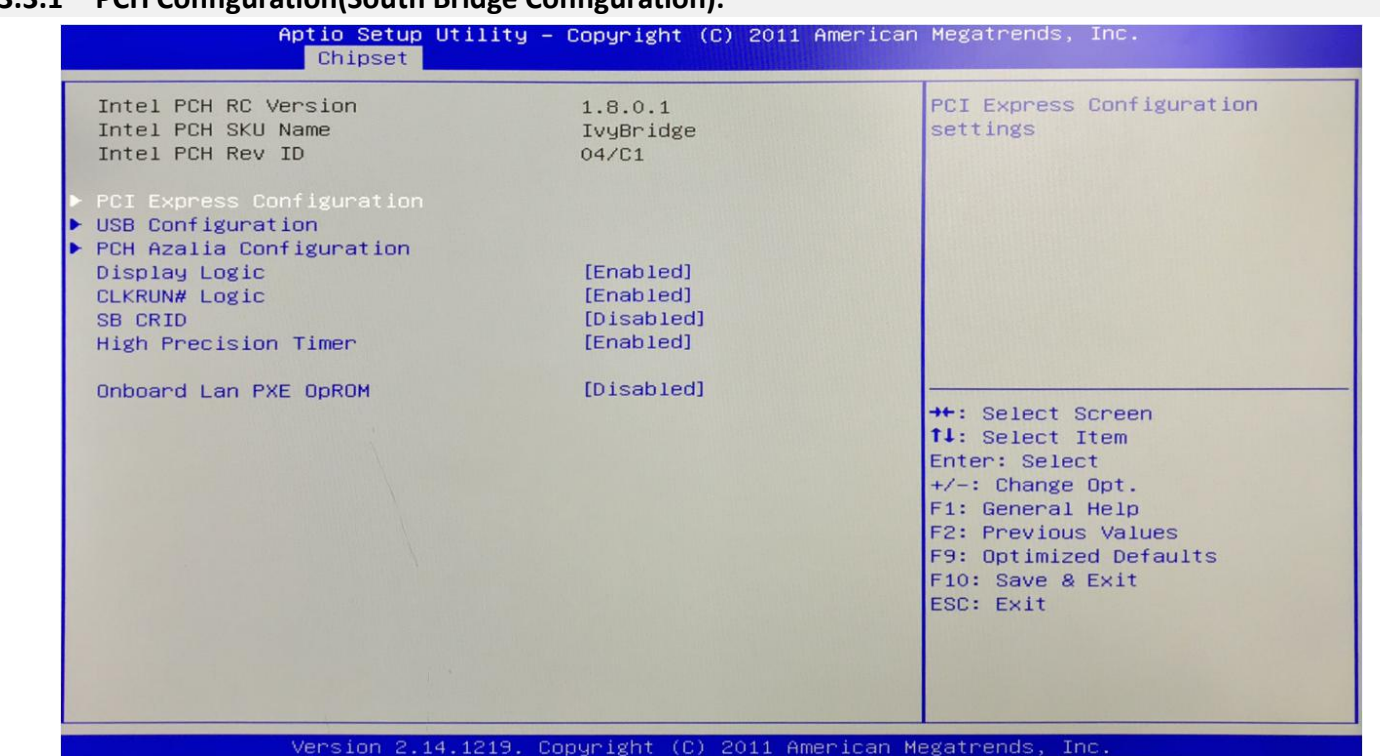

#### **3.3.1 PCH Configuration(South Bridge Configuration):**

**(1)PCI Express Configuration:** This item is PCIE setting.

**(2)USB configuration:** This item is USB setting.

**(3)PCH Azalia Configuration:** This item is PCH Sound card setting.

**(4)Onboard Lan PXE OpROM:** This item is the network PXE switch(Diskless start).The"Disabled" is turn off;

The "Enabled" is turn on.

#### **3.3.2 NB Configuration(North Bridge Setting):**

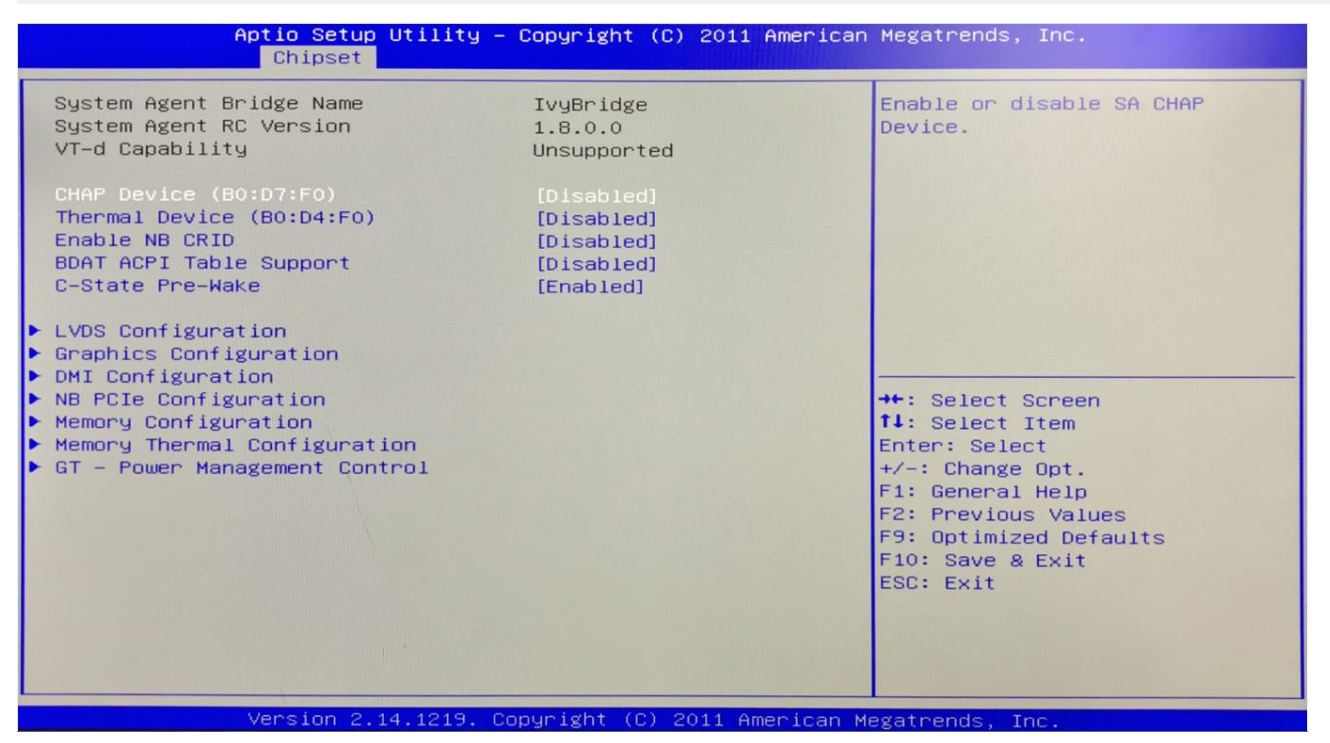

**(1)LVDS Configuration:** This is LVDS output option settings.

**(2)Graphics Configuration:**

**(3)DMI Configuration:**

**(4)NB PCIE Configuration:** This is North Bridge PCIE device configuration.

**(5)Memory Configuration:**

**(6)Memory Thermal Configuration:** Memory heat dissipation management.

**(7)GT-Power Management Control:**

#### **3.3.3 LVDS Configuration:**

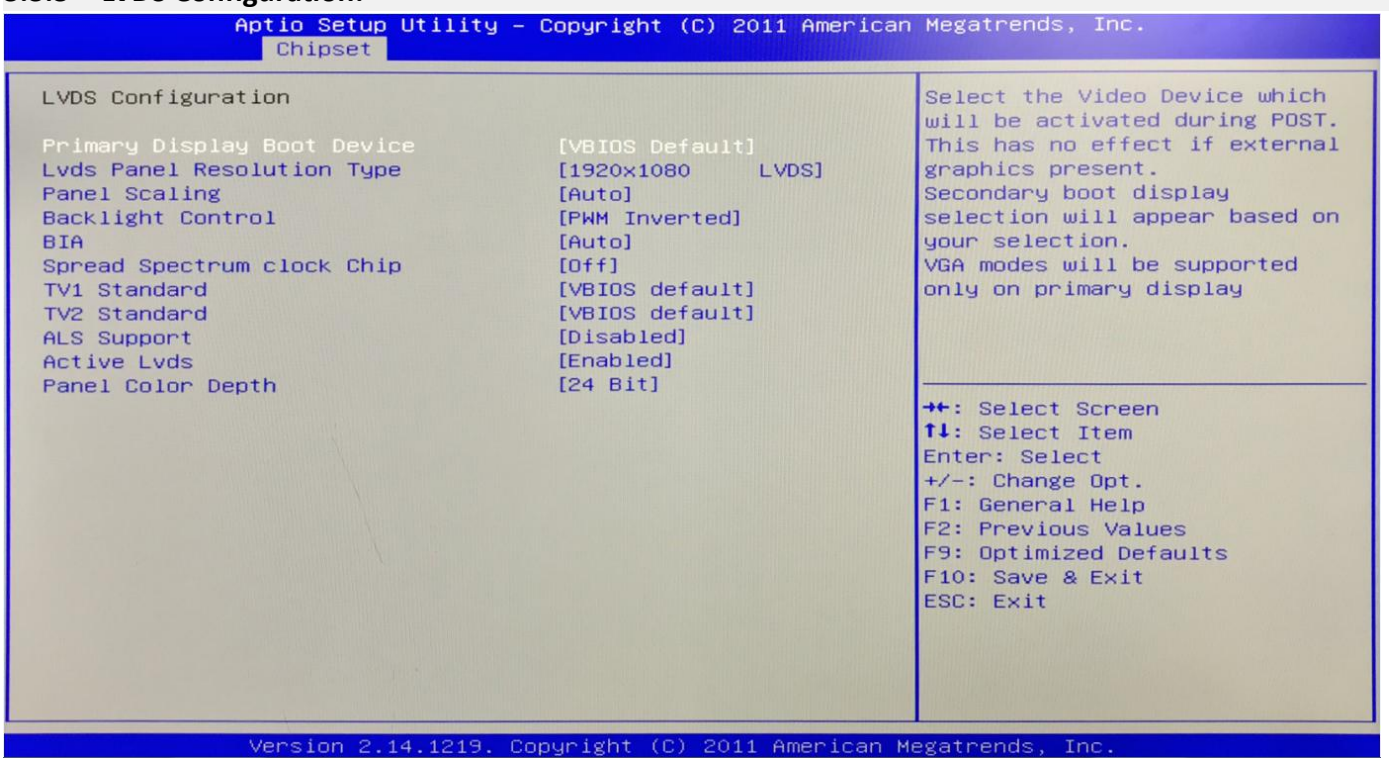

**(1)Primary Display Boot Device:** This is the guide ofthe first display device.The VBIOS default is automatically recognized.You can also set it to VGA/ HDMI/ LVDS.

**(2)LVDS Panel Resolution Type:** This is the LVDS resolution setting.It only works for LVDS.

**(3)Backlight Control:** This is the backlight control option.

- \* The "PWM-Inverted" is the inverse duty cycle.
- \* The "PWM-Normal" is the normal duty cycle.

**(4) Active LVDS:** This is the LVDS switch. The "Disabled" is turn off; The "Enabled" is turn on.

**(5)Panel Color Depth:** It has 18 bit and 24 bit options(According to the corresponding number of bits on the screen).

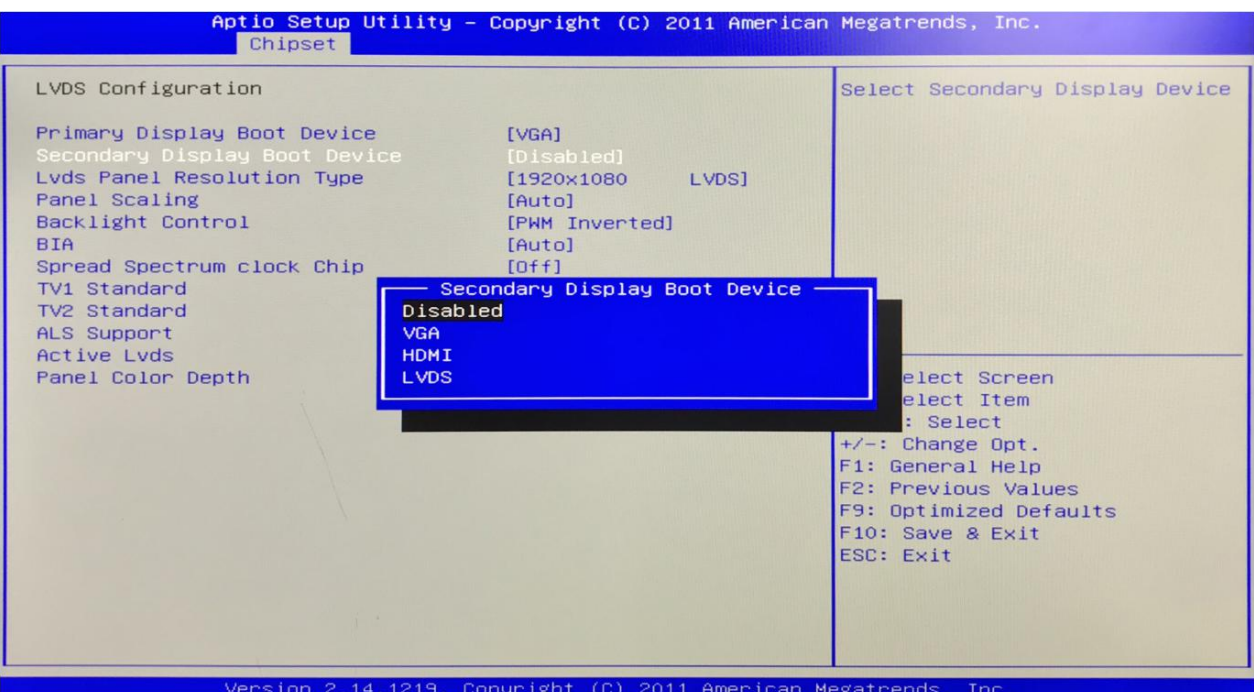

If the primary display boot device is VGA/HDMI/LVDS, the secondary display boot Device will be added.Please select the corresponding device.

# **3.3.4 LVDS Resolution list:**

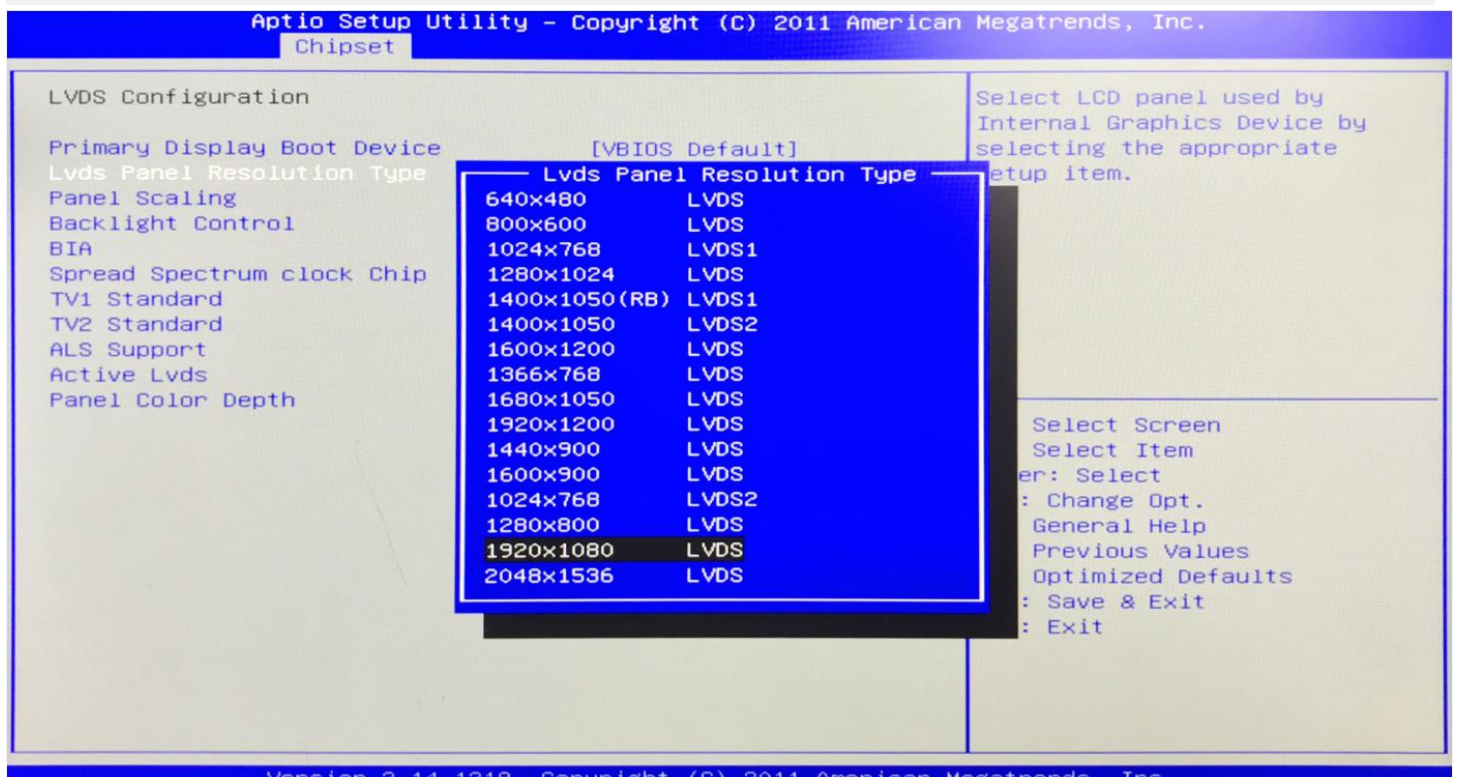

#### **3.4 Boot Setting:**

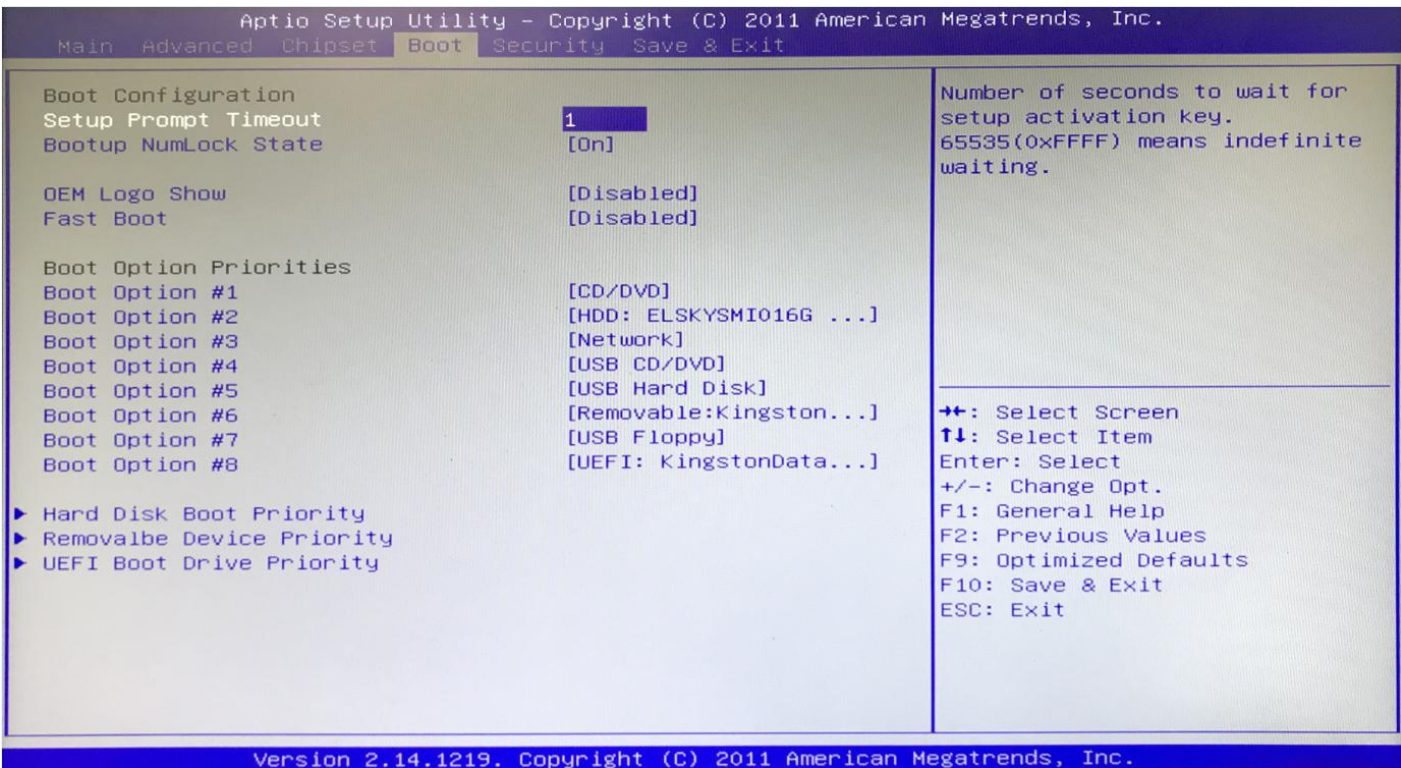

**(1)Setup Prompt Timeout:** Set the screen prompt time to waitwhen starting up.If you do not press the Setup

hot key within the set time, it will continue to start. By default, the motherboard is set to  $1''$ .

**Warm reminder:**If the computer's configuration is very advanced and starts is fast.And you want to see your customized logo on screen. You can set larger value in Setup Prompt Timeout,the logo will disappear more

slowly, the computer will delay loading the operating system. Recommend: "Setup Prompt Timeout : 3".

**(2)Bootup NumLock State:** Activate the numeric lock function of the keypad after the system is powered up to the DOS system.

- **"On":** Digital lock is on when the system starts up.
- **"Off":** The keypad is in cursor control when the system starts up.

**(3)OEM Logo Show:** This item is a customized start screen LOGO display switch.The "Disabled" is turn off; The

"Enabled" is turn on.

**(4) Fast Boot:** The "Disabled" is turn off; The "Enabled" is turn on.

**(5)Boot Option Priorities:** The system will detect the device in the set order. Find a device that can be booted and it will boot from this device. The "Boot Option #1" is the priority boot device.

Warm reminder: If you cannot boot the motherboard, please set the "Boot Option #1" as a hard disk(With operating system).

**(6)Hard Disk Boot Priority:** It is used for hard disk(SSD).

- **(7)Removalbe Device Priority:** This is the mobile device boot priority setting.It can be used to set up a mobile device similar to a USB flash disk.
- **(8)UEFI Boot Drive Priority:** It can also be used in Ubuntu system.

# **3.5 Security(Password Setting):**

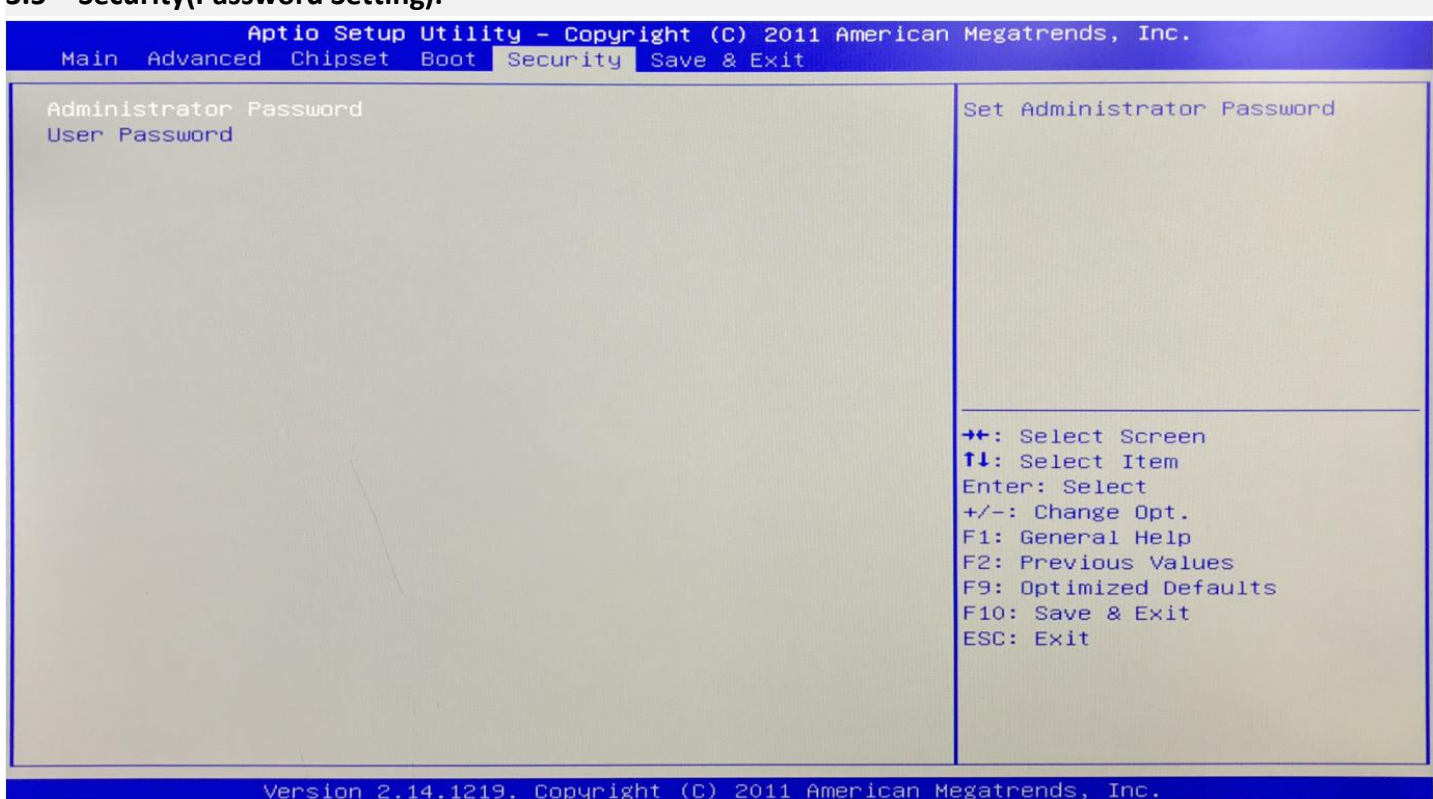

**Administrator Password:** It is used to set the superuser password.

**User Password:** It is used to set the normal user password.

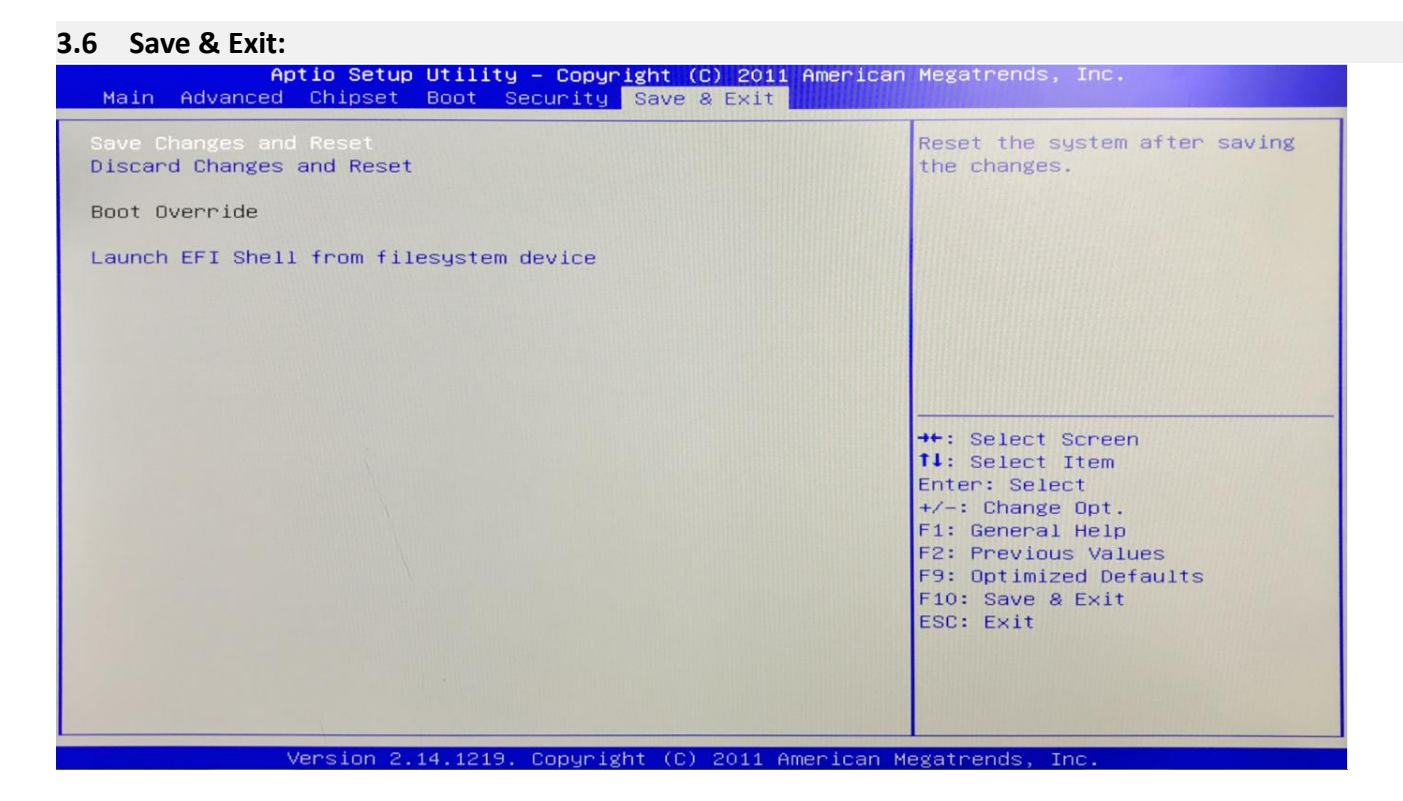

**(1) Save Changes and Reset:** Save,exit the BIOS settings,then restart the motherboard.

**(2) Discard Changes and Reset:** Give up your changes and exit the setting,then restart the motherboard.

**(3)Boot Override:** This option is used to select the specified boot device.The boot devices are a SATA hard disk,a USB flash drive,an EFI Shell,a PXE, etc.It will boot directly,does not need to save,exit.

Other methods: When booting, press "F11" to directly select the specified device to boot.

# *Chapter Four Analysis and Solution of Common Faults*

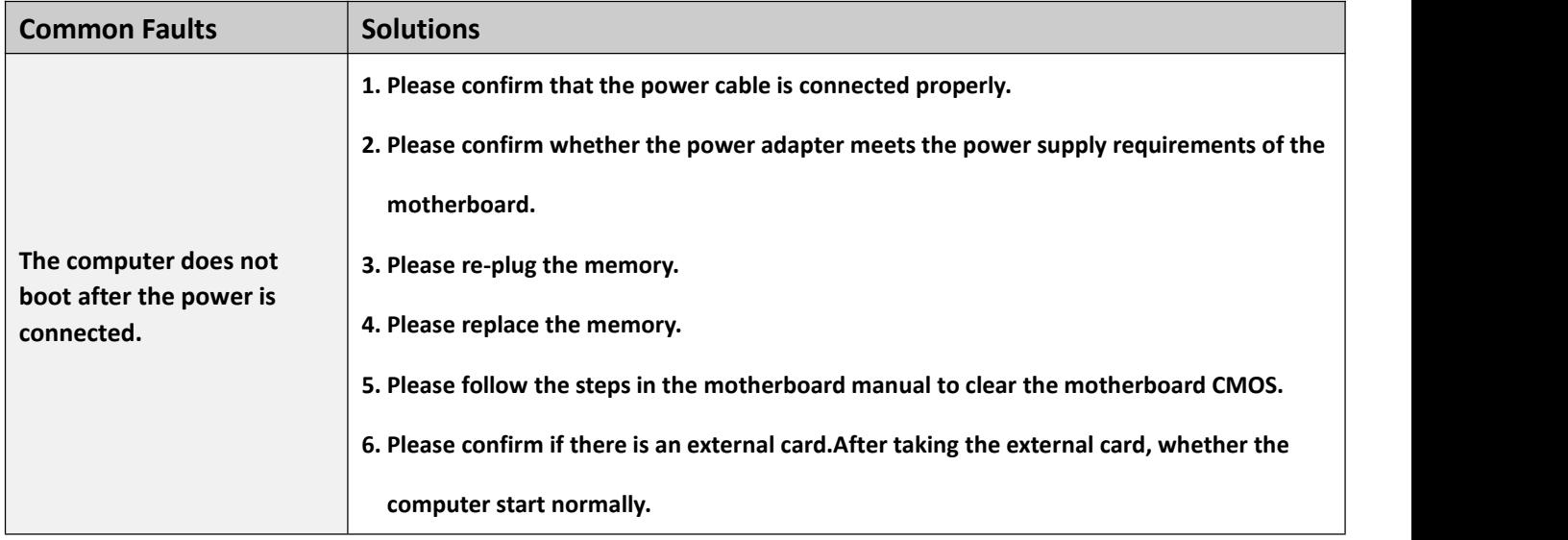

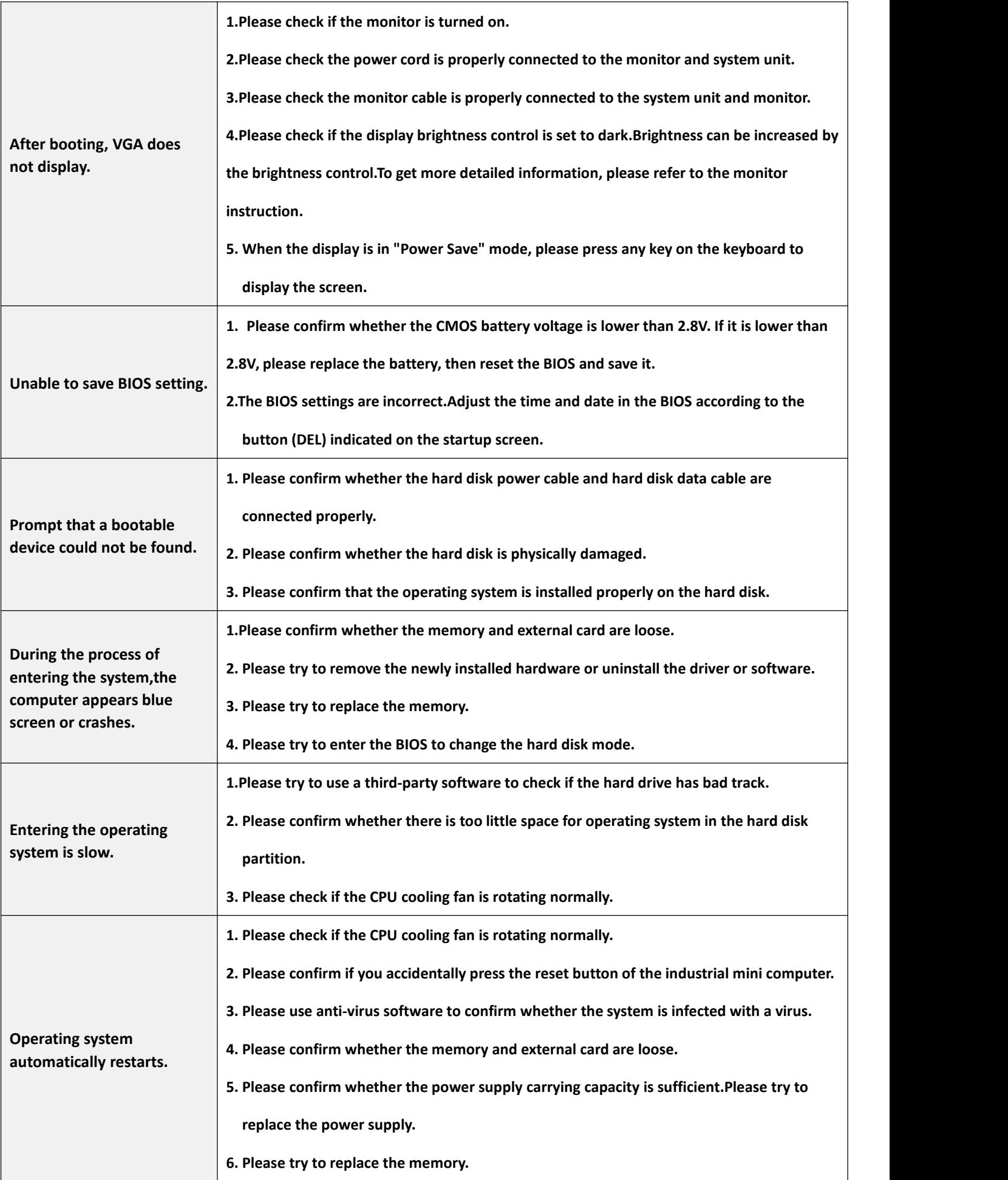

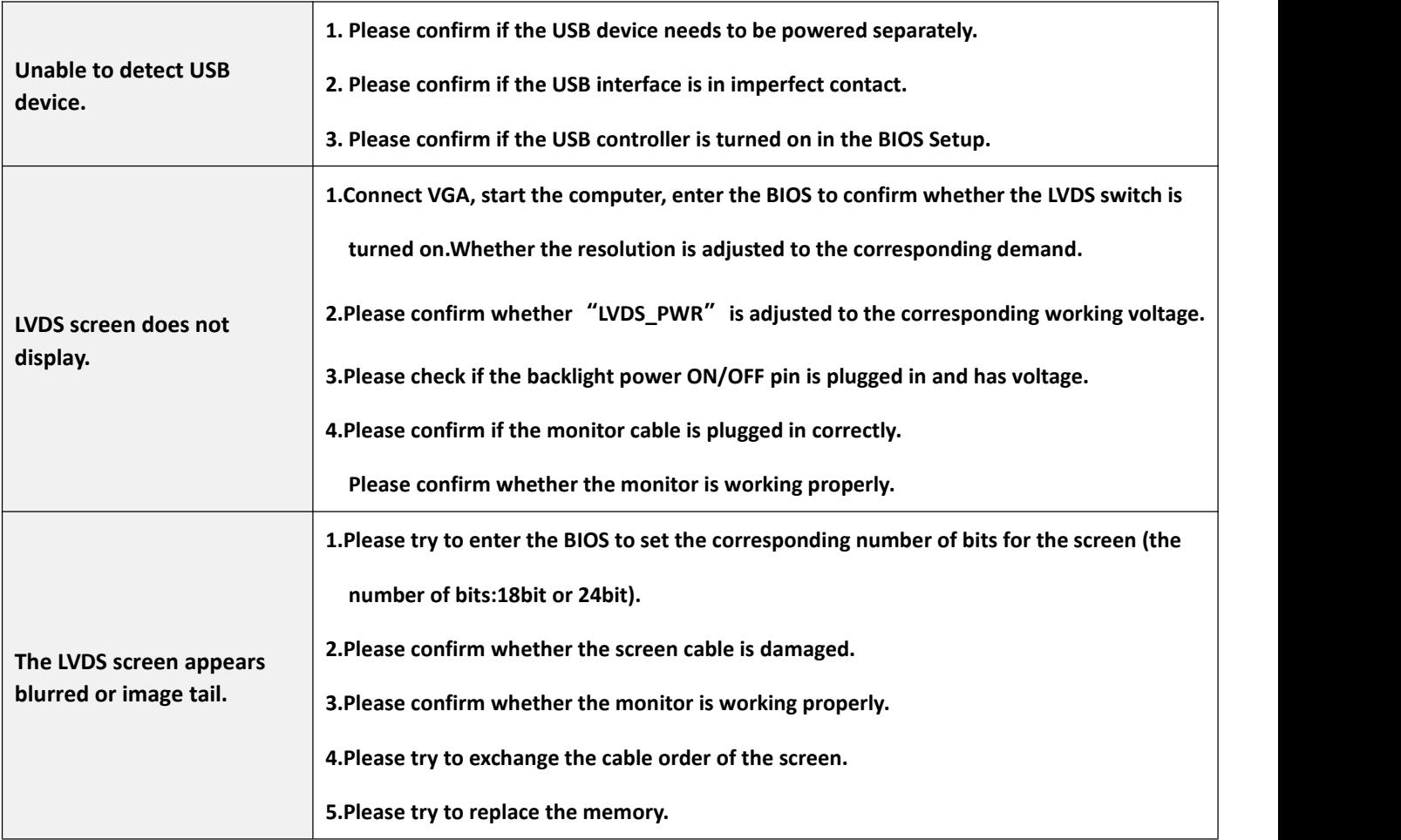